# МИНИСТЕРСТВО НАУКИ И ВЫСШЕГО ОБРАЗОВАНИЯ РОССИЙСКОЙ ФЕДЕРАЦИИ

Федеральное государственное автономное образовательное учреждение высшего образования "Казанский (Приволжский) федеральный университет" Набережночелнинский институт (филиал)

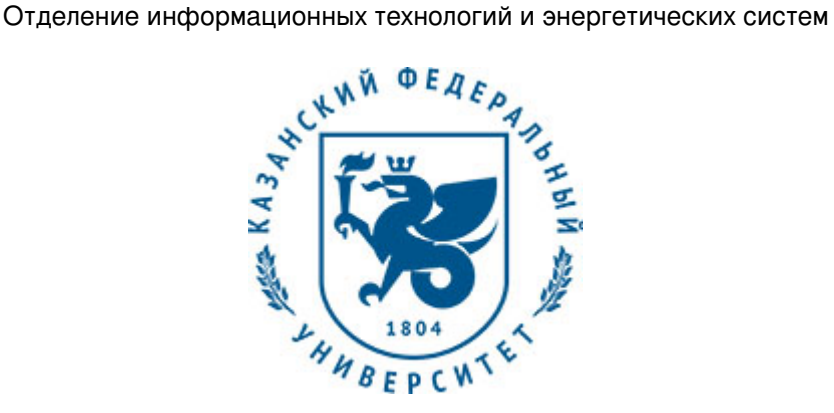

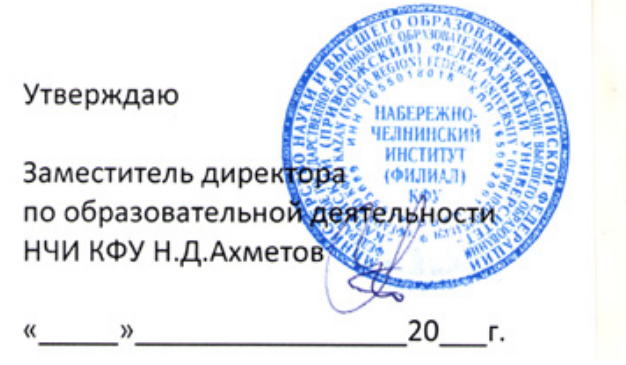

*подписано электронно-цифровой подписью*

# **Программа дисциплины**

### Начертательная геометрия, инженерная и компьютерная графика

Направление подготовки: 13.03.02 - Электроэнергетика и электротехника Профиль подготовки: Диагностика и эксплуатация электрического и электронного оборудования автомобилей Квалификация выпускника: бакалавр Форма обучения: очное Язык обучения: русский Год начала обучения по образовательной программе: 2020

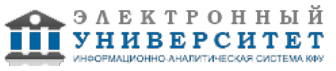

# **Содержание**

1. Перечень планируемых результатов обучения по дисциплинe (модулю), соотнесенных с планируемыми результатами освоения ОПОП ВО

2. Место дисциплины (модуля) в структуре ОПОП ВО

3. Объем дисциплины (модуля) в зачетных единицах с указанием количества часов, выделенных на контактную работу обучающихся с преподавателем (по видам учебных занятий) и на самостоятельную работу обучающихся

4. Содержание дисциплины (модуля), структурированное по темам (разделам) с указанием отведенного на них количества академических часов и видов учебных занятий

4.1. Структура и тематический план контактной и самостоятельной работы по дисциплинe (модулю)

4.2. Содержание дисциплины (модуля)

5. Перечень учебно-методического обеспечения для самостоятельной работы обучающихся по дисциплинe (модулю)

6. Фонд оценочных средств по дисциплинe (модулю)

6.1. Перечень компетенций с указанием этапов их формирования в процессе освоения образовательной программы и форм контроля их освоения

6.2. Описание показателей и критериев оценивания компетенций на различных этапах их формирования, описание шкал оценивания

6.3. Типовые контрольные задания или иные материалы, необходимые для оценки знаний, умений, навыков и (или) опыта деятельности, характеризующих этапы формирования компетенций в процессе освоения образовательной программы

6.4. Методические материалы, определяющие процедуры оценивания знаний, умений, навыков и (или) опыта деятельности, характеризующих этапы формирования компетенций

7. Перечень литературы, необходимой для освоения дисциплины (модуля)

8. Перечень ресурсов информационно-телекоммуникационной сети "Интернет", необходимых для освоения дисциплины (модуля)

9. Методические указания для обучающихся по освоению дисциплины (модуля)

10. Перечень информационных технологий, используемых при осуществлении образовательного процесса по дисциплинe (модулю), включая перечень программного обеспечения и информационных справочных систем (при необходимости)

11. Описание материально-технической базы, необходимой для осуществления образовательного процесса по дисциплинe (модулю)

12. Средства адаптации преподавания дисциплины (модуля) к потребностям обучающихся инвалидов и лиц с ограниченными возможностями здоровья

13. Приложение №1. Фонд оценочных средств

14. Приложение №2. Перечень литературы, необходимой для освоения дисциплины (модуля)

15. Приложение №3. Перечень информационных технологий, используемых для освоения дисциплины (модуля), включая перечень программного обеспечения и информационных справочных систем

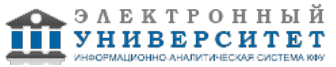

Программу дисциплины разработал(а)(и) доцент, к.н. (доцент) Кривошеев В.А. (Кафедра механики и конструирования, Автомобильное отделение), VAKrivosheev@kpfu.ru

### **1. Перечень планируемых результатов обучения по дисциплине (модулю), соотнесенных с планируемыми результатами освоения ОПОП ВО**

Обучающийся, освоивший дисциплину (модуль), должен обладать следующими компетенциями:

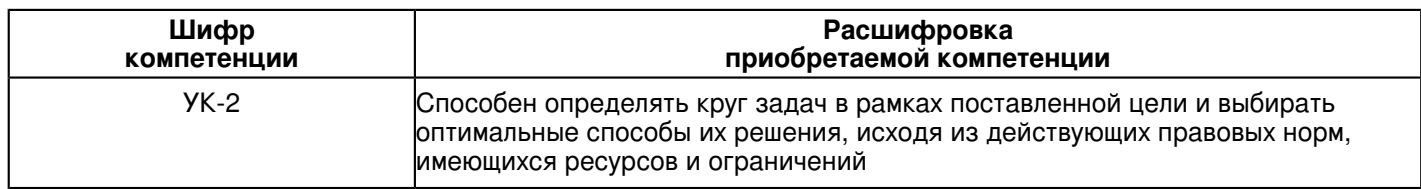

Обучающийся, освоивший дисциплину (модуль):

Должен знать:

 - круг задач в рамках поставленной цели и выбирать оптимальные способы их решения, исходя из действующих правовых норм, имеющихся ресурсов и ограничений.

Должен уметь:

 - определять круг задач в рамках поставленной цели и выбирать оптимальные способы их решения, исходя из действующих правовых норм, имеющихся ресурсов и ограничений.

# Должен владеть:

 -способностью определять круг задач в рамках поставленной цели и выбирать оптимальные способы их решения, исходя из действующих правовых норм, имеющихся ресурсов и ограничений.

Должен демонстрировать способность и готовность:

# **2. Место дисциплины (модуля) в структуре ОПОП ВО**

Данная дисциплина (модуль) включена в раздел "Б1.О.07 Дисциплины (модули)" основной профессиональной образовательной программы 13.03.02 "Электроэнергетика и электротехника (Диагностика и эксплуатация электрического и электронного оборудования автомобилей)" и относится к обязательным дисциплинам. Осваивается на 1, 2 курсах в 1, 2, 3 семестрах.

#### **3. Объем дисциплины (модуля) в зачетных единицах с указанием количества часов, выделенных на контактную работу обучающихся с преподавателем (по видам учебных занятий) и на самостоятельную работу обучающихся**

Общая трудоемкость дисциплины составляет 10 зачетных(ые) единиц(ы) на 360 часа(ов).

Контактная работа - 120 часа(ов), в том числе лекции - 34 часа(ов), практические занятия - 0 часа(ов),

лабораторные работы - 86 часа(ов), контроль самостоятельной работы - 0 часа(ов).

Самостоятельная работа - 168 часа(ов).

Контроль (зачёт / экзамен) - 72 часа(ов).

Форма промежуточного контроля дисциплины: экзамен в 1 семестре; экзамен во 2 семестре; зачет в 3 семестре.

### **4. Содержание дисциплины (модуля), структурированное по темам (разделам) с указанием отведенного на них количества академических часов и видов учебных занятий**

# **4.1 Структура и тематический план контактной и самостоятельной работы по дисциплинe (модулю)**

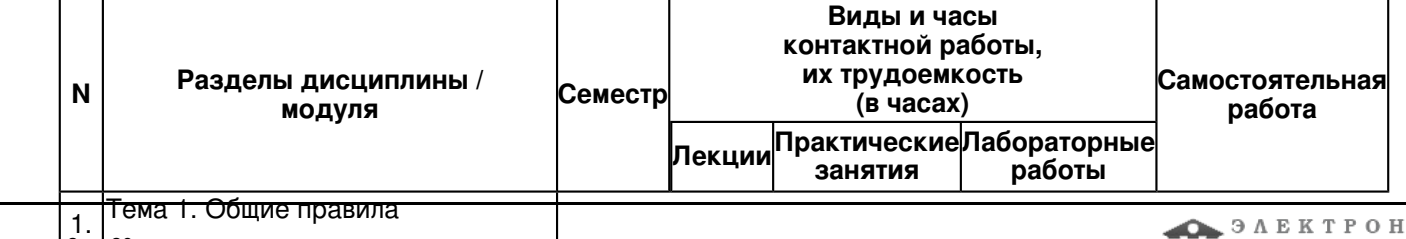

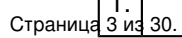

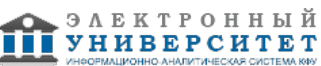

выполнения чертежей

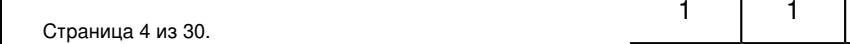

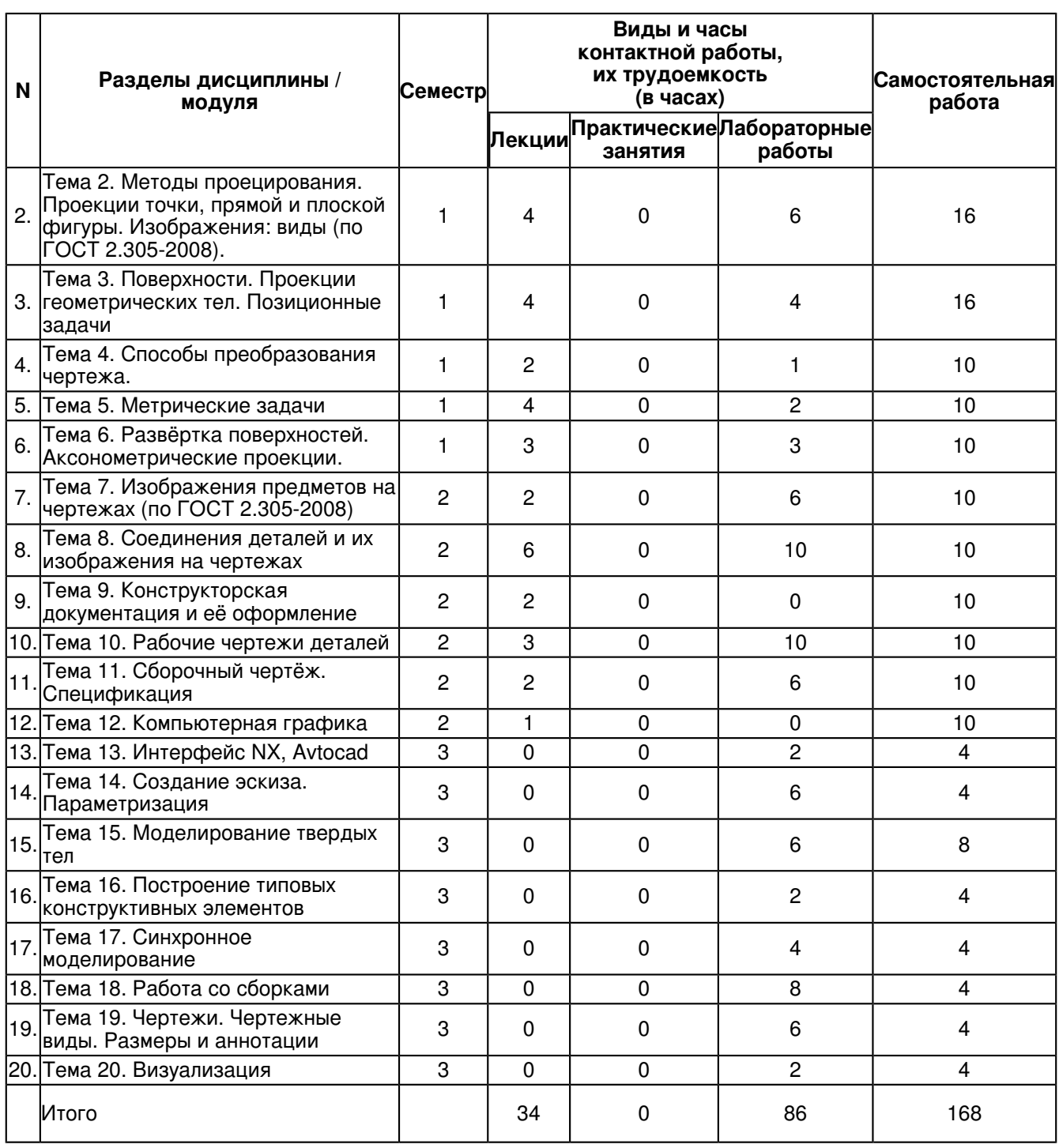

# **4.2 Содержание дисциплины (модуля)**

# **Тема 1. Общие правила выполнения чертежей**

Общие правила выполнения чертежей. ГОСТ 2.301-68 Форматы. Оформление чертежных листов. Складывание чертежей. ГОСТ 2.302-68 Масштабы. ГОСТ 2.303-68 Линии. ГОСТ 2.304-81 Шрифты чертёжные. Оформление титульного листа. ГОСТ 2.104-2006 Основные надписи. ГОСТ 2.307-68 Нанесение размеров и предельных отклонений

### **Тема 2. Методы проецирования. Проекции точки, прямой и плоской фигуры. Изображения: виды (по ГОСТ 2.305-2008).**

Методы проецирования. Эпюр Монжа. Ортогональные проекции точки, прямой линии и плоскости. Прямые на эпюре Монжа. Относительное положение прямой тоски. Аксиомы принадлежности. Прямые общего и частного положения. Относительное положение прямых. Способы задания плоскостей. Плоскости общего и частного положения. Взаимное положение плоскости и прямой, плоскости и точки. Аксиомы принадлежности прямой и плоскости.

# **Тема 3. Поверхности. Проекции геометрических тел. Позиционные задачи**

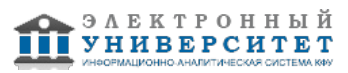

Образование простейших поверхностей. Многогранники. Поверхности вращения. Винтовые поверхности. Геометрические тела - призма, пирамида, цилиндр, конус.

Принадлежность точки поверхностям. Пересечение поверхностей прямой линией. Пересечение двух плоскостей. Сечение тел плоскостью (линии среза). Пересечение двух поверхностей.

### **Тема 4. Способы преобразования чертежа.**

Способы преобразования ортогональных проекций. Основные положения и определения. Способ замены плоскостей проекций. Замена одной плоскости проекции. Замена двух плоскостей проекций. Способ плоскопараллельного перемещения: параллельного перемещения; вращения вокруг оси перпендикулярной к плоскости проекций.

### **Тема 5. Метрические задачи**

Метрические задачи. Понятия и определения. Построение взаимно перпендикулярных прямых, прямой и плоскости, плоскостей. Определение расстояния между двумя точками. Определение натуральной величины плоской фигуры. Применение способов преобразования проекций к решению позиционных и метрических задач,алгоритмы решения.

### **Тема 6. Развёртка поверхностей. Аксонометрические проекции.**

Понятия и определения. Основные свойства развёрток поверхностей. Развёртка поверхности многогранников. Способ треугольников (триангуляции). Способ нормального сечения. Способ раскатки. Построение приближённых развёрток развертывающихся поверхностей (цилиндрической, конической). Условная развертка поверхностей.

Общие сведения и определения. Классификация аксонометрических проекций. Аксонометрические проекции плоских фигур. Аксонометрические проекции геометрических тел.

### **Тема 7. Изображения предметов на чертежах (по ГОСТ 2.305-2008)**

Основные правила выполнения изображений. Выбор необходимого количества изображений. Разрезы.Классификация разрезов. Сечения. Выносные элементы. Условности и упрощения, применяемые при выполнении чертежей. Стандартные аксонометрические проекции. Теоретическое обоснование. Классификация аксонометрических проекций.

# **Тема 8. Соединения деталей и их изображения на чертежах**

Разъёмные соединения: резьбовые, шпоночные, шлицевые.

Резьба, основные понятия и определения. Условная классификация резьб. Изображение на чертежах резьбы и резьбовых соединений. Конструктивные элементы резьбы.

Шпонки: призматические, сегментные, клиновые. Изображение пазов и шпоночных соединений.

Шлицы: прямобочные, эвольвентные, треугольные. Изображение шлицев и шлицевых соединений.

Неразъёмные соединения: сварные, паяные, клееные. Изображение на чертежах неразъёмных соединений сваркой, пайкой, склеиванием.

# **Тема 9. Конструкторская документация и её оформление**

Общие положения Единой системы конструкторской документации. Определение и назначения, область распространения стандартов ЕСКД. Состав, классификация и обозначения стандартов ЕСКД. Виды изделий и их структура. Виды и комплектность конструкторских документов. Стадии разработки конструкторских документов

### **Тема 10. Рабочие чертежи деталей**

Рабочий чертеж детали. Требования к выполнению чертежей деталей. Изображения и обозначения элементов деталей. Основные принципы задания размеров. Особенности задания размеров в зависимости от процесса изготовления детали. Понятие базирования. Базы. Системы нанесения размеров. Изображения и обозначения элементов деталей. Элементы деталей типа тел вращения. Отверстия, пазы, канавки, проточки. Чертежи деталей, изготовляемых в различных производственно-технологических вариантах.

### **Тема 11. Сборочный чертёж. Спецификация**

Сборочный чертеж. Основные требования, предъявляемые к сборочным чертежам. Содержание сборочных чертежей. Оформление сборочных чертежей, нанесение номеров позиций деталей, размеры. Выполнение сборочных чертежей отдельных видов.Условности и упрощения в сборочных чертежах.Спецификация. Оформление, разделы спецификации.

# **Тема 12. Компьютерная графика**

Определение и основные задачи компьютерной графики. История развития компьютерной графики. Тенденции построения современных графических систем. Виды компьютерной графики. Растровая графика, векторная графика и фрактальная графика.

Сравнительная характеристика. Двумерная компьютерная графика. Векторная графика.

# **Тема 13. Интерфейс NX, Avtocad**

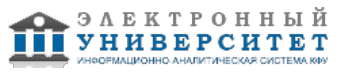

Постановки задач разработки трехмерных твердотельных графических моделей и чертежей по требованиям единой системы конструкторской документации (ЕСКД) при проектировании технических средств (оснастки,инструмента, оборудования) для реализации технологических процессов. Знакомство с интерфейсом и настройками CAD системы Siemens NX и системы Avtocad . Запуск и главное окно. Роли. Панели инструментов и главное меню.Диалоговые окна. Выбор объектов.

# **Тема 14. Создание эскиза. Параметризация**

Основные понятия. Эскизы. Создание двумерных эскизов, простановка размеров в эскизах для задания контуров элементов детали. Задание номинальных линейных, угловых размеров и допусков при построении эскизов элементов детали. Выполнение построения вспомогательной геометрии для фиксирования эскизов в выбранной системе координат. Выражения. Повторное использование. Семейства деталей.

### **Тема 15. Моделирование твердых тел**

Базовые настройки. Получение твёрдых тел. Выполнение операций вытягивания, вращения и др. для превращения эскизов в трех мерные элементы детали. Оболочки. Сравнение моделей. Редактирование операций с элементами детали. Прорисовка массивов повторяющихся элементов. Изменение порядка построения детали.

### **Тема 16. Построение типовых конструктивных элементов**

Построение проточек, канавок, пазов, карманов.Эскиз в среде задач (Sketch in Task Environment). Криваяпересечения (Intersection Curve), Точка пересечения (Intersection Point). Создание детали (Create Parts). Команда Вращение Вращение (Revolve ). Команда Вытягивание (Extrude). Булевы операции (Boolean). Контекстный(Inferred). Уклон (Draft). Смещение (Offset)

### **Тема 17. Синхронное моделирование**

Синхронное моделирование. Перемещение и повороты граней. Команды: Переместить грань (Move Face), Грань вытягивания (Pull Face) и Смещение области (Offset Region). Удаление и создание граней.Команды задания отношений. Команды: Сделать компланарным (Make Complanar), сделать касательным (MakeTangent), Сделать параллельным (Make Parallel), Сделать перпендикулярным (Make Perpendicular), Сделать смещение (Make Offset). Управляющие размеры. Редактирование сечений.

# **Тема 18. Работа со сборками**

Разработка 3D моделей сборочных единиц по трехмерным моделям деталей. Выбор последовательности сборки деталей по сопрягаемым поверхностям. Задание взаимного расположения элементов сборки, в режиме диалога,предложенного редактором NX. Выявление ошибок при несоответствии размеров сопрягаемых поверхностей при сборке. Простановка элементов крепежа в сборочных единицах

### **Тема 19. Чертежи. Чертежные виды. Размеры и аннотации**

Чертежи. Чертёжные виды. Размеры и аннотации. Аннотирование 3D моделей. Размеры и аннотации в 3D.Аннотирование сечений моделей.Определение структуры чертежа и его настройка. Компоновка видов в чертежах деталей и сборок по требованиям ЕСКД. Построение стандартных видов, простановка размеров, выполнение разрезов, сечений и технологических обозначений в чертежах деталей. Изменение масштаба видов в чертежа

# **Тема 20. Визуализация**

Визуальные отчёты. Стиль отчета. Свойство отчета (Report Property). Свойство компонента сборки (Component Property). Атрибут детали (Part Attribute). Свойства изделия в системе PDM Teamcenter (Teamcenter Property).Границы отчета (Report Scope). Принадлежность компонента группе (Component Group.) Проверка моделей.

### **5. Перечень учебно-методического обеспечения для самостоятельной работы обучающихся по дисциплинe (модулю)**

Самостоятельная работа обучающихся выполняется по заданию и при методическом руководстве преподавателя, но без его непосредственного участия. Самостоятельная работа подразделяется на самостоятельную работу на аудиторных занятиях и на внеаудиторную самостоятельную работу. Самостоятельная работа обучающихся включает как полностью самостоятельное освоение отдельных тем (разделов) дисциплины, так и проработку тем (разделов), осваиваемых во время аудиторной работы. Во время самостоятельной работы обучающиеся читают и конспектируют учебную, научную и справочную литературу, выполняют задания, направленные на закрепление знаний и отработку умений и навыков, готовятся к текущему и промежуточному контролю по дисциплине.

Организация самостоятельной работы обучающихся регламентируется нормативными документами, учебно-методической литературой и электронными образовательными ресурсами, включая:

Порядок организации и осуществления образовательной деятельности по образовательным программам высшего образования - программам бакалавриата, программам специалитета, программам магистратуры (утвержден приказом Министерства образования и науки Российской Федерации от 5 апреля 2017 года №301)

Письмо Министерства образования Российской Федерации №14-55-996ин/15 от 27 ноября 2002 г. "Об активизации самостоятельной работы студентов высших учебных заведений"

Устав федерального государственного автономного образовательного учреждения "Казанский (Приволжский) федеральный университет"

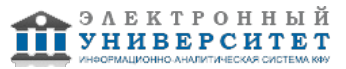

Правила внутреннего распорядка федерального государственного автономного образовательного учреждения высшего профессионального образования "Казанский (Приволжский) федеральный университет" Локальные нормативные акты Казанского (Приволжского) федерального университета

# **6. Фонд оценочных средств по дисциплинe (модулю)**

### **6.1 Перечень компетенций с указанием этапов их формирования в процессе освоения образовательной программы и форм контроля их освоения**

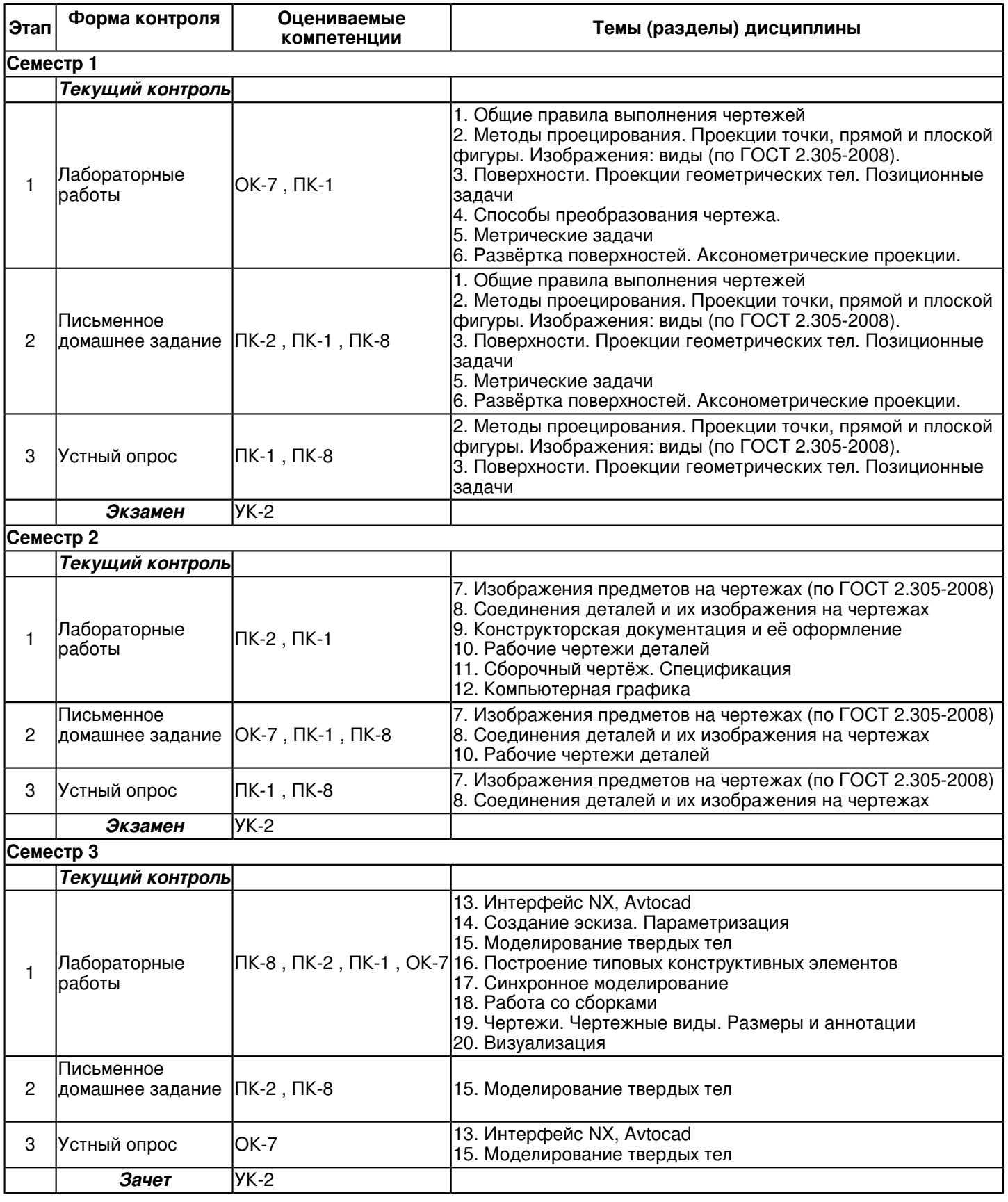

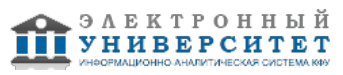

#### **6.2 Описание показателей и критериев оценивания компетенций на различных этапах их формирования, описание шкал оценивания**

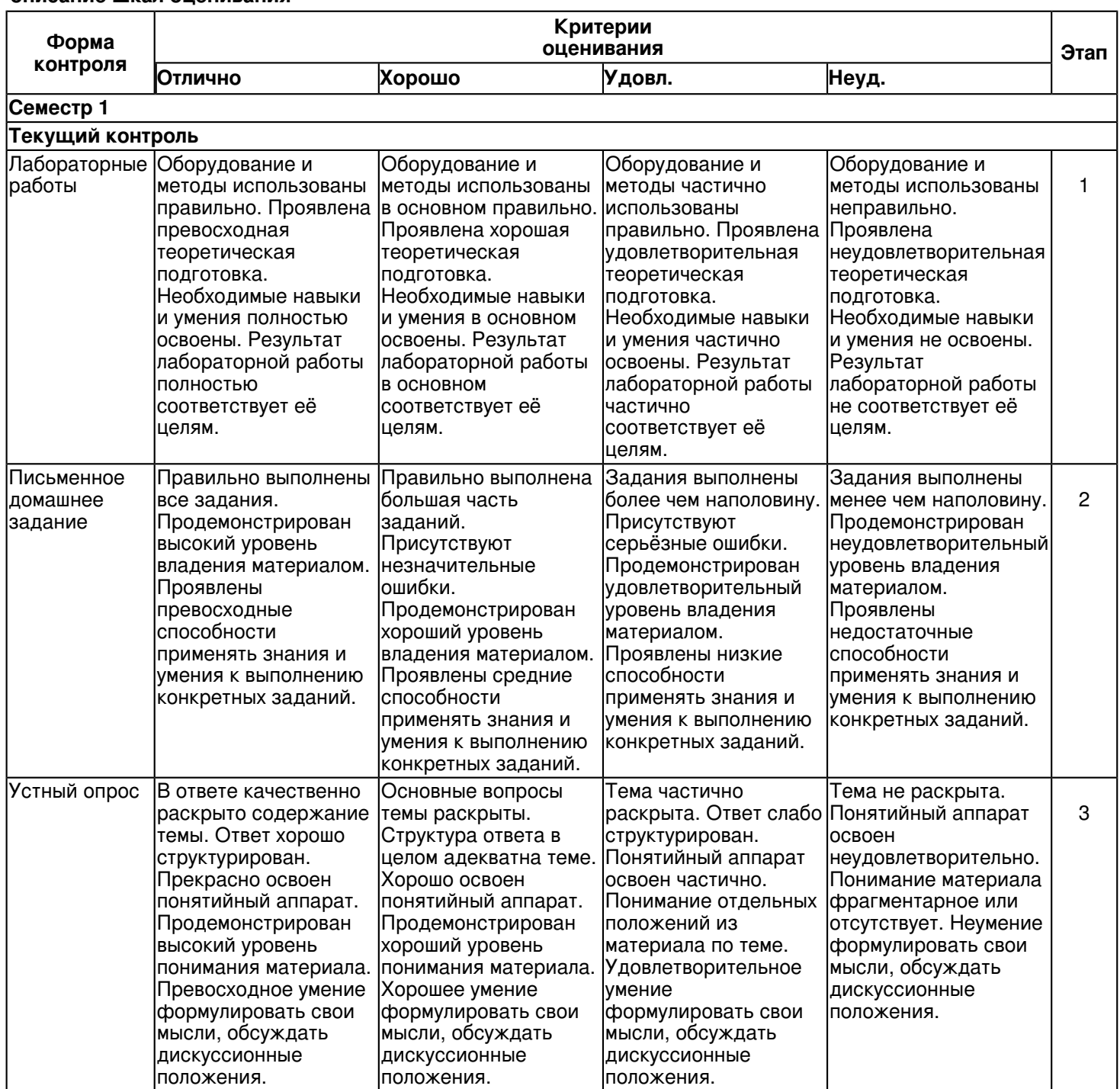

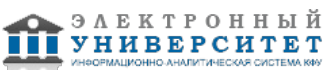

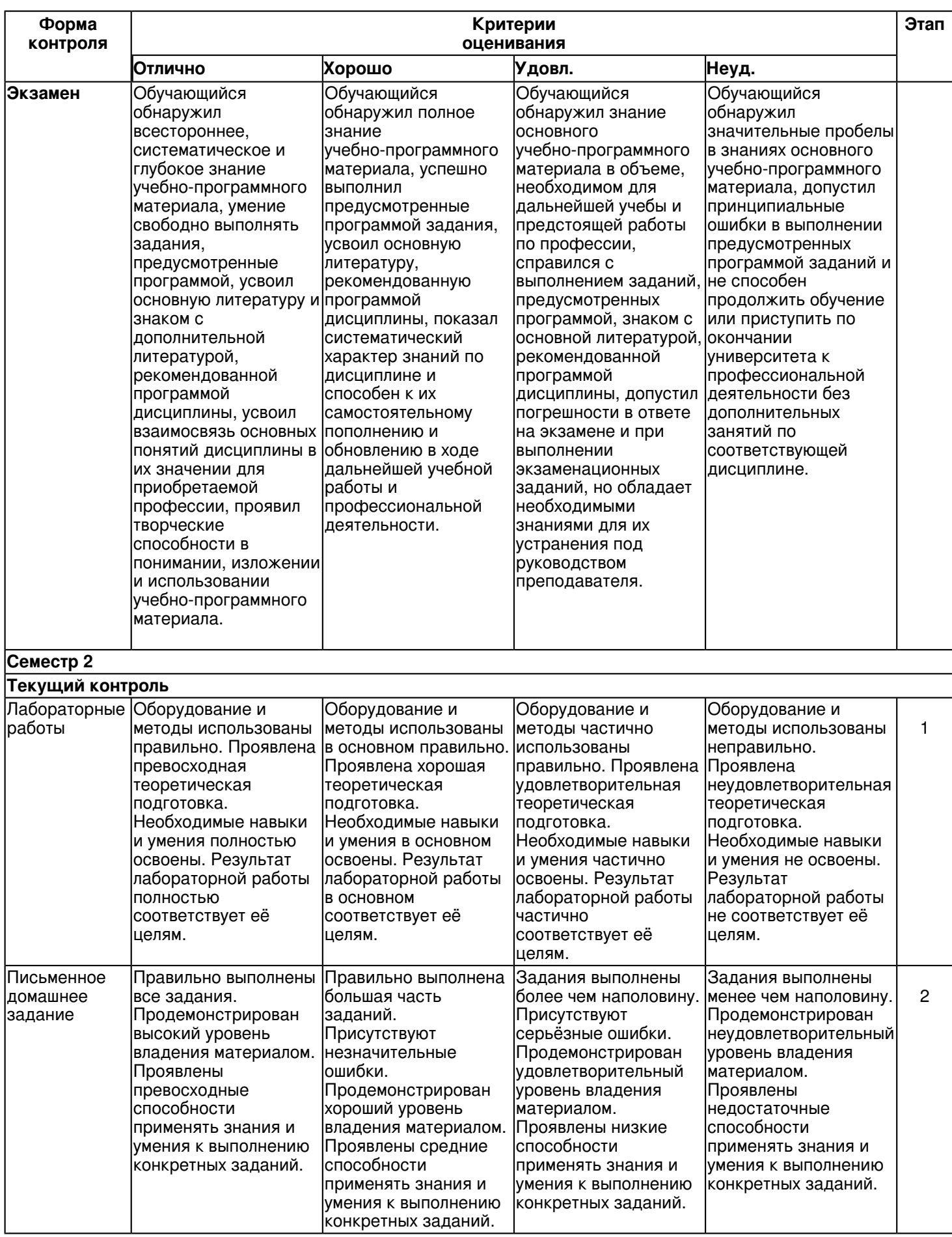

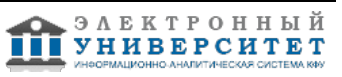

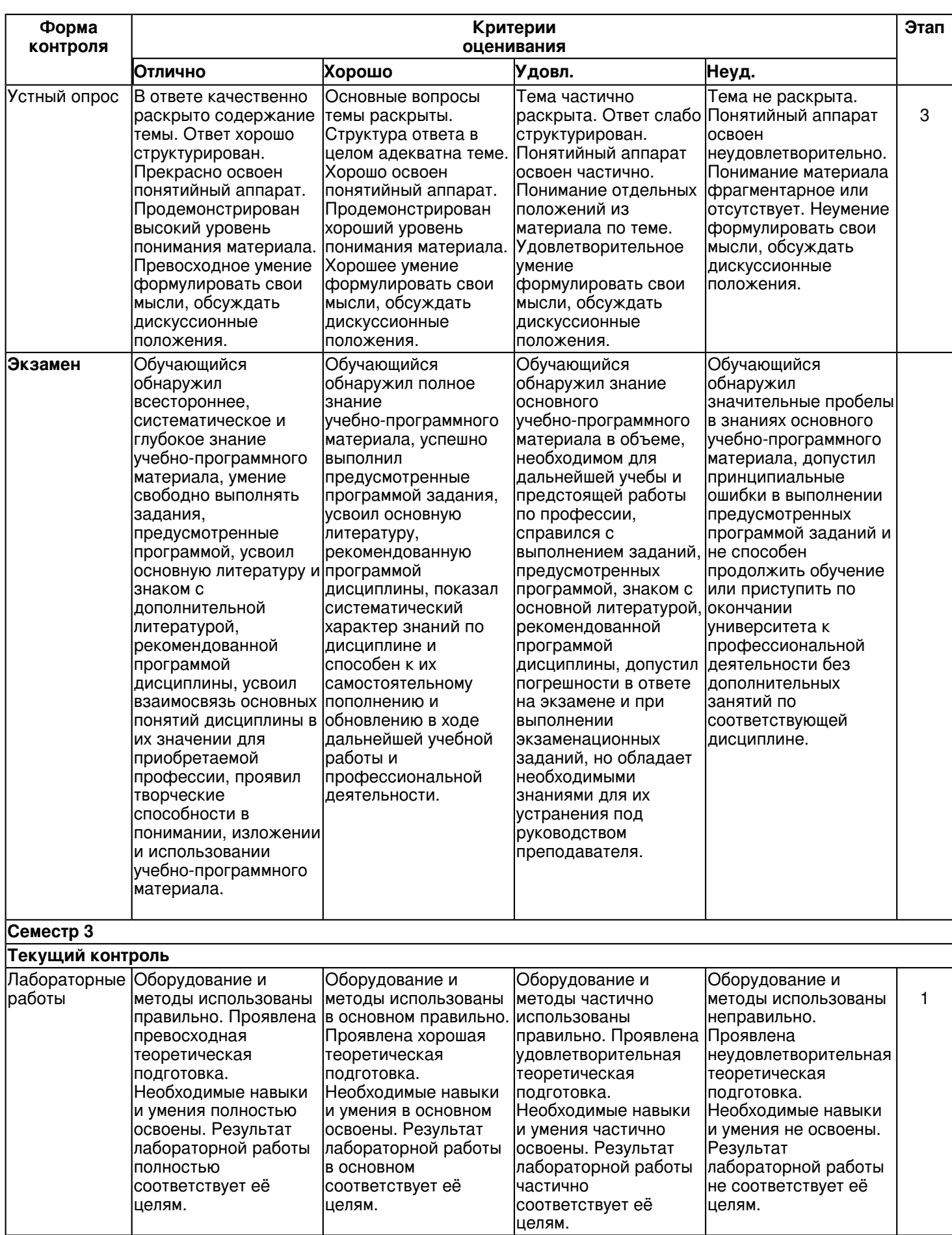

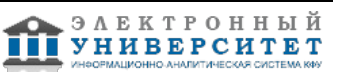

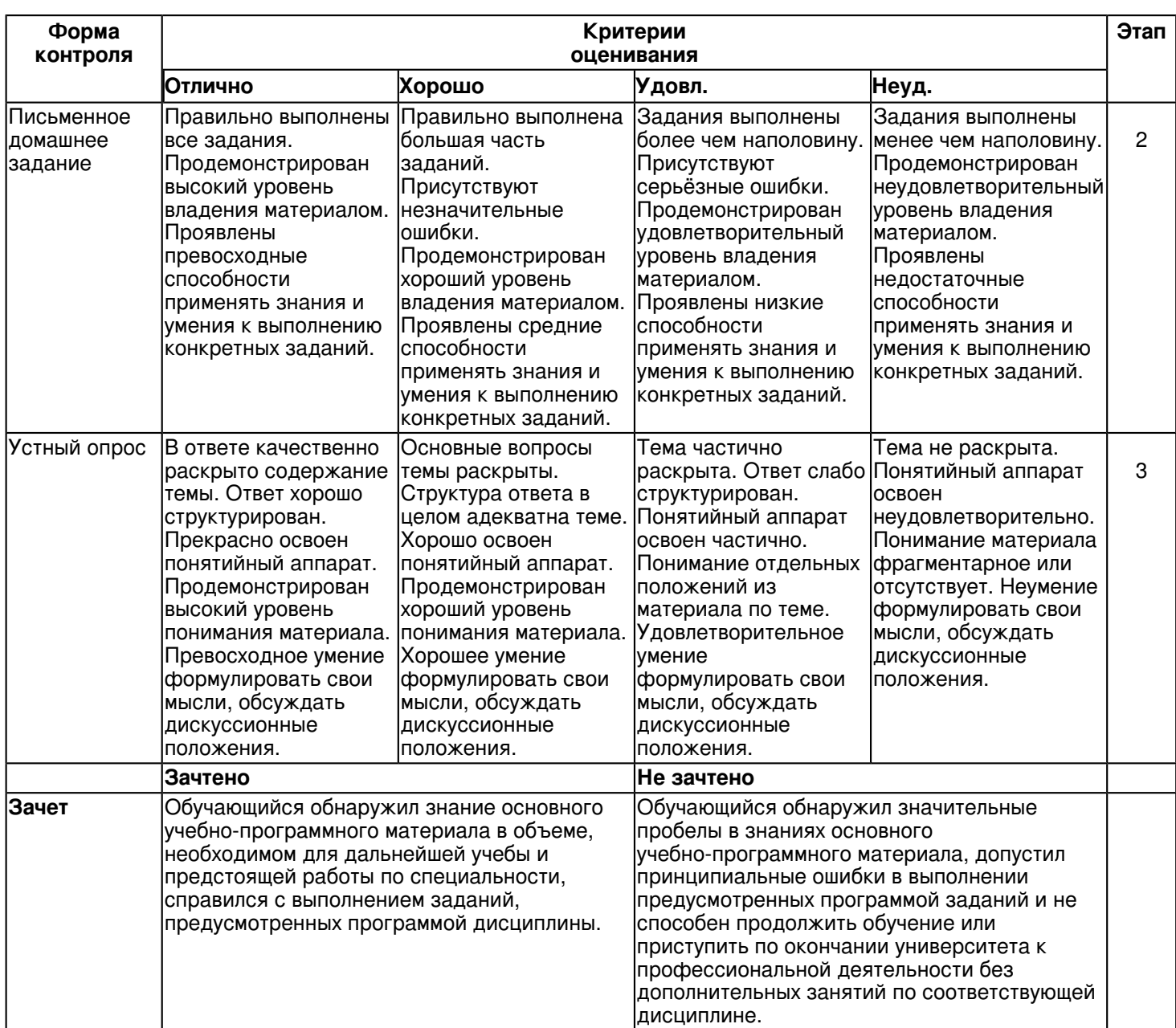

### **6.3 Типовые контрольные задания или иные материалы, необходимые для оценки знаний, умений, навыков и (или) опыта деятельности, характеризующих этапы формирования компетенций в процессе освоения образовательной программы**

# **Семестр 1**

# **Текущий контроль**

# **1. Лабораторные работы**

Темы 1, 2, 3, 4, 5, 6

Лабораторная работа -1. Общие правила выполнения чертежей.

Задание:

1.Оформить чертеж формата А4 (ГОСТ 2.301-68) с основной надписью формы 1 по ГОСТ 2.104-2006.

2. Используя графические примитивы вычертить изображения плоского контура.

Задание оформить на формате А4 (ГОСТ 2.301-68) с основной надписью формы 1 по ГОСТ 2.104-2006. Лабораторная работа выполняется в среде AutoCAD.

Вопросы:

1. Какие основные форматы чертежей установлены по ГОСТ 2.301-68?

- 2. Кокой формат принят за единицу измерения других форматов?
- 3. Где на листе формата принято размещать основную надпись?

4. Что называется масштабом?

- 5. Какие вы знаете установленные ГОСТ 2.302-68 масштабы уменьшения и увеличения?
- 6.Каково назначение линий чертежа?
- 7.Какова толщина линий по ГОСТу?

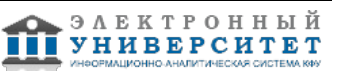

8. Как вычерчиваются линии чертежа по ГОСТу?

9.Как располагают размерные числа?

10.Какие знаки сопровождают размер радиуса и диаметра?

Лабораторная работа -2. Решение задач. Методы проецирования. Проекции точки, прямой и плоской фигуры. Взаимное положение плоскости и прямой, плоскости и точки. Изображения: виды.

Задание:

1. Задачи на проецирование точки, прямой, плоскости.

2. Задачи на взаимное положение прямой и точки, двух прямых.

3. Задачи на взаимное положение точки, прямой и плоскости.

4. Взаимное положение двух плоскостей.

5. По заданному наглядному изображению предмета выполнить чертёж предмета с использованием трёх основных видов.

Задание оформить на формате А3 с основной надписью формы 1 по ГОСТ 2.104-2006. Лабораторная работа выполняется в карандаше.

Лабораторная работа -3. Построение трёх видов по наглядному изображению предмета. Задание:

1. По заданному наглядному изображению предмета выполнить чертёж предмета с использованием трёх основных видов: спереди, сверху и слева. Предварительно согласовать с преподавателем выбранное положение предмета на главном виде.

Задание оформить на формате А3 с основной надписью формы 1 по ГОСТ 2.104-2006.

Лабораторная работа выполняется в среде AutoCAD.

Вопросы:

1. Перечислите названия шести основных видов и укажите, как их располагают на чертеже.

2. Что называют главным видом?

3. Когда на чертеже делают надписи названий основных видов?

4. Какой вид называют дополнительным?

5. Как дополнительный вид изображают на чертеже?

6. Какой вид называют местным?

7. Что называется чертежом?

8. Каким методом строятся изображения на чертеже?

9. Как обозначаются виды?

10. В каких случаях применяются местные виды?

Лабораторная работа -4. Решение задач. Принадлежность точки линии, плоскости, поверхности. Пересечение поверхностей прямой. Пересечение двух плоскостей.

Конические сечения. Пересечение двух поверхностей.

Задание:

Позиционные задачи

1. Задачи на принадлежность точки (линии) плоскости, поверхности.

2. Задачи на пересечение:

1) прямой с поверхностью;

2) двух плоскостей;

3) плоскости с поверхностью;

4) двух геометрических фигур, одна из которых проецирующая

Задание оформить на форматах А3 с основной надписью формы 1 по ГОСТ 2.104-2006. Лабораторная работа выполняется в карандаше.

Вопросы:

1. Какие задачи называются позиционными?

2. Какова последовательность решения задач на пересечение на комплексном чертеже?

3. Какая прямая является линией пересечения плоскости общего положения с горизонтальной плоскостью уровня?

4. Какая прямая является линией пересечения плоскости общего положения с фронтально проецирующей плоскостью?

5. По какой линии пересекаются две фронтально проецирующие плоскости?

6. Когда прямая принадлежит плоскости?

7. Когда точка принадлежит плоскости?

8. Как строят прямые линии и точки в плоскости?

9. Как определяют видимость элементов геометрических образов относительно плоскостей проекций и относительно друг друга?

10.Как определяют точки пересечения прямой линии с проецирующими плоскостями?

Лабораторная работа - 5. Решение задач. Способы преобразования. Метрические задачи. Задание:

- 1. Задачи на определение расстояния между геометрическими фигурами:
- 1) между двумя точками;
- 2) между точкой и прямой;
- 3) между двумя параллельными прямыми;
- 4) между точкой и плоскостью;
- 5) прямой и плоскостью.
- 2. Задачи на определение натуральной величины плоской фигуры.
- 3. Задачи на определение величины угла между:
- 1) прямой и плоскостью; плоскостями;
- 2) между скрещивающимися прямыми.

Задание оформить на форматах А3 с основной надписью формы 1 по ГОСТ 2.104-2006. Лабораторная работа выполняется в карандаше.

Лабораторная работа - 6. Решение задач. Аксонометрические проекции. Прямоугольные аксонометрические проекции. Косоугольные аксонометрические проекции.

# Задание:

1. Задачи на построение плоских геометрических фигур в аксонометрии;

2. Задачи на построение геометрических тел;

3. Задачи на построение точек, принадлежащих поверхности, в аксонометрических проекциях.

- Вопросы:
- 1. Для чего нужны наглядные изображения предметов?
- 2. Назовите способы построения наглядных изображений?
- 3. Как получают аксонометрический чертеж?
- 4. Что такое коэффициент искажения в аксонометрии?
- 5. Какие виды аксонометрии вы знаете?
- 6. Чем характеризуется прямоугольная изометрия?
- 7. Чем характеризуется прямоугольная диметрия?

Задание оформить на форматах А3 с основной надписью формы 1 по ГОСТ 2.104-2006. Лабораторная работа выполняется в карандаше.

# **2. Письменное домашнее задание**

Темы 1, 2, 3, 5, 6

Письменное домашнее задание -1. Общие правила выполнения чертежей. "Шрифты чертежные".

Задание:

Упражнение 1.

Выполнить титульный лист установленного образца шрифтом -10, тип Б с углом наклона 750.

Задание оформить на формате А3 с основной надписью формы 1 по ГОСТ 2.104-2006.

Работа выполняется в среде AutoCAD.

Письменное домашнее задание -2. Методы проецирования. Проекции точки, прямой и плоской фигуры. Задание:

Упражнение 1.

По заданны координатам построить проекции точек. Определить октанты в которых располагаются точки. Упражнение 2.

По координатам точек построить проекции отрезков прямых. Определить их положение относительно плоскостей

проекций. Определить взаимное положение прямых.

Упражнение 3.

По координатам вершин построить проекции двух треугольников. Определить их положение относительно плоскостей проекции.

Задание оформить на формате А3 с основной надписью формы 1 по ГОСТ 2.104-2006.

Работа выполняется в карандаше.

Письменное домашнее задание -3. Изображения: виды (по ГОСТ 2.305-2008)

Задание:

Упражнение 1. Построение трёх видов по наглядному изображению предмета.

1. По заданному наглядному изображению предмета выполнить чертёж предмета с использованием трёх

основных видов: спереди, сверху и слева. Предварительно согласовать с преподавателем выбранное положение предмета на главном виде.

# 2. Нанести размеры согласно ГОСТ 2.307-68.

Задание оформить на формате А4 с основной надписью формы 1 по ГОСТ 2.104-2006.Работа выполняется в среде AutoCAD.

Письменное домашнее задание -4. Поверхности. Проекции геометрических тел. Позиционные задачи. Линия среза.

Задание:

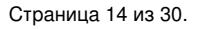

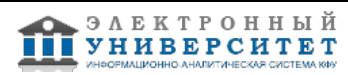

Упражнение 1.

Построить проекции линии пересечения поверхности с проецирующей плоскостью.

Задание оформить на формате А4 с основной надписью формы 1 по ГОСТ 2.104-2006. Лабораторная работа выполняется в карандаше.

Упражнение 2.

Вычертить по действительным размерам два изображения детали (главный вид и вид сверху), достроить вид слева и построить линии среза.

Задание оформить на формате А3 с основной надписью формы 1 по ГОСТ 2.104-2006. Работа выполняется в карандаше.

Письменное домашнее задание -5. Способы преобразования чертежа. Метрические задачи.

Задание:

Упражнение 1.

По координатам точек построить проекции плоскости. Найти:

1. Натуральную величину плоскости методом замены плоскостей проекций;

2. Натуральную величину одной стороны плоскости методом прямоугольного треугольника.

3. Натуральную величину стороны плоскости методом плоскопараллельного переноса.

Задание оформить на формате А3 с основной надписью формы 1 по ГОСТ 2.104-2006. Работа выполняется в карандаше.

Письменное домашнее задание -6. Аксонометрические проекции.

Задание:

Упражнение 1.

Построить в трех проекциях геометрические тела. Найти проекции точек, расположенных на их поверхностях. По выполненным чертежам построить изображение группы тел в косоугольной изометрии.

Задание оформить на формате А3 с основной надписью формы 1 по ГОСТ 2.104-2006.

Работа выполняется в карандаше.

# **3. Устный опрос**

Темы 2, 3

Вопросы по теме 2:

1. Прямая и обратная задача начертательной геометрии. Метод проекций, ортогональная проекция точки,обратимость чертежа.

2. Двухкартинный комплексный чертеж точки, его образование, понятия оси проекций, линии связи. Пример задания точки на комплексном чертеже.

3. Преобразование комплексного чертежа способом задания новой плоскости проекций, построения новой проекции точки по двум данным ее проекциям и новому направлению проецирования.

4. Профильная плоскость проекций. Трехкартинный чертеж точки.

5. Прямые общего положения и уровня. Примеры их задания на двухкартинном комплексном чертеже.

6. Проецирующие прямые, их названия, задание на чертеже. Конкурирующие точки.

7. Взаимное положение двух прямых. Приведите примеры задания различных пар прямых на чертеже.

8. Пересекающиеся, параллельные и скрещивающиеся прямые, их задание на комплексном чертеже.

9. Теорема о проецировании прямого угла. Приведите примеры использования.

10. Основные способы задания плоскости общего положения.

11. Плоскости частного положения. Проецирующие плоскости и плоскости уровня. Определения и примеры задания на комплексном чертеже.

12. Параллельные прямые и плоскости. Параллельные плоскости. Примеры их задания.

Вопросы по теме 3:

1. Кинематческий способ образования поверхности. Образующая, направляющая.

2.Определитель и закон образования поверхности.

3. Контурные линии поверхности. Крайние контурные линии поверхности. Очерк поверхности.

4. Образование линейчатых поверхностей. Приведите примеры известных вам линейчатых поверхностей.

5.Коническая и пирамидальная поверхности, формулы этих поверхностей и примеры задания на чертеже.

6. Цилиндрическая и призматические поверхности, формулы этих поверхностей и примеры задания на чертеже. 7. Винтовые поверхности.

8. Образование поверхностей вращения. Понятия параллели, экватора, горла и меридиана поверхности вращения.

9. Линейчатые поверхности вращения. Их образование, формулы, названия и примеры задания на чертеже.

10. Торовые поверхности. Их образование, формула и примеры элементарного и основного чертежей.

11. Что такое линия пересечения поверхностей?

12. По каким линиям пересекаются гранные поверхности?

13. По каким линиям пересекаются поверхности вращения?

14. Какой порядок имеет кривая линия пересечения поверхностей вращения?

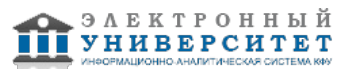

15. Как строится линия пересечения, если обе поверхности проецирующие?

16. Где находится одна из проекций линии пересечения в случае, когда одна из пересекающихся плоскостей-проецирующая?

17. Как определяется видимость прямой линии, пересекающейся с плоскостью?

18. Сформулируйте общий алгоритм решения задачи пересечения прямой общего положения с плоскостью общего положения.

19. В чем заключается способ вспомогательных секущих плоскостей, применяемый для построения линиипересечения плоскостей в обще случае?

20. Опишите общий графический алгоритм для построения линии пересечения поверхностей с помощьювспомогательных секущих плоскостей.

### **Экзамен**

Вопросы к экзамену:

1. Прямая и обратная задача начертательной геометрии. Метод проекций, ортогональная проекция точки, обратимость чертежа.

2. Двухкартинный комплексный чертеж точки, его образование, понятия оси проекций, линии связи. Пример задания точки на комплексном чертеже.

3. Преобразование комплексного чертежа способом задания новой плоскости проекций, построения новой проекции точки по двум данным ее проекциям и новому направлению проецирования.

4. Профильная плоскость проекций. Трехкартинный чертеж точки.

5. Прямые общего положения и уровня. Примеры их задания на двухкартинном комплексном чертеже.

6. Проецирующие прямые, их названия, задание на чертеже. Конкурирующие точки.

7. Взаимное положение двух прямых. Приведите примеры задания различных пар прямых на чертеже.

8. Пересекающиеся, параллельные и скрещивающиеся прямые, их задание на комплексном чертеже.

9. Теорема о проецировании прямого угла. Приведите примеры использования.

10. Основные способы задания плоскости общего положения.

11. Плоскости частного положения. Проецирующие плоскости и плоскости уровня. Определения и примеры задания на комплексном чертеже.

12. Параллельные прямые и плоскости. Параллельные плоскости. Примеры их задания.

13. Первая основная метрическая задача. Ее возможные постановки и примеры решения на чертеже.

14. Признак перпендикулярности прямой и плоскости и его использование при решении 1ОМЗ на чертеже. Приведите примеры.

15. Главные линии плоскости. Их определения и примеры построения на чертеже.

16. Основные задачи преобразования чертежа.

17. Преобразование прямой общего положения в проецирующую прямую способом задания новой плоскости проекций.

18. Расстояние от точки до плоскости, чем оно определяется и пространственный алгоритм решения этой задачи.

19. Геометрическое место точек пространства, равноудаленных от данной точки, от данной прямой, от данной плоскости.

20. Геометрическое место точек пространства, равноудаленных от сторон треугольника, от вершин треугольника. 21. Горизонтальная и фронтальная прямые, их определение и задание на комплексно чертеже.

22.Кинематческий способ образования поверхности. Образующая, направляющая, определитель и закон образования поверхности.

23. Структура формулы поверхности. Приведите примеры формул различных поверхностей.

24. Критерий заданности поверхности. Основная позиционная задача, ее возможные формулировки. Условие принадлежности точки поверхности.

25. Элементарный и основной чертежи поверхности. Пример задания любой поверхности элементарными и основными чертежами.

26. Контурные линии поверхности. Крайние контурные линии поверхности. Очерк поверхности.

27. Образование линейчатых поверхностей. Приведите примеры известных вам линейчатых поверхностей.

28. Коническая и пирамидальная поверхности, формулы этих поверхностей и примеры задания на чертеже.

29. Цилиндрическая и призматические поверхности, формулы этих поверхностей и примеры задания на чертеже. Винтовые поверхности.

30. Решение основной позиционной задачи для линейчатых поверхностей. Алгоритм и примеры решения. 31. Образование поверхностей вращения. Понятия параллели, экватора, горла и меридиана поверхности вращения.

32.Линейчате поверхности вращения. Их образование, формулы, названия и примеры задания на чертеже. 33. Торовые поверхности. Их образование, формула и примеры элементарного и основного чертежей.

34. Проецирующие поверхности. Их названия, основные проекции и примеры задания на чертеже.

35. Главные позиционные задачи, их формулировка и возможные случаи расположения пересекающихся поверхностей.

36. Соосные поверхности вращения. Как они пересекаются между собой? Приведите пример.

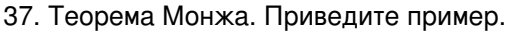

38. Линии, которые могут получаться при пересечении конической поверхности 2 ?го порядка плоскостью. Приведите пример.

39. В каком случае плоскость пересекает коническую поверхность по пересекающимся прямым? Привести пример.

40. Линии, которые могут получаться при пересечении цилиндрической поверхности вращения плоскостью. Привести пример.

# **Семестр 2**

**Текущий контроль**

# **1. Лабораторные работы**

Темы 7, 8, 9, 10, 11, 12

Лабораторная работа -1. Проекционное черчение

# Задание:

Упражнение 1.

1. По двум заданным видам детали построить третий вид - вид слева.

2. Выполнить фронтальный и профильный разрезы в соответствии с требованиями ГОСТ 2.305-2008, совместив их с соответствующими видами.

3. Нанести размеры.

Задание оформить на формате А3 с основной надписью формы 1 по ГОСТ 2.104-2006. Лабораторная работа выполняется в среде AutoCAD.

Упражнение 2.

1. Для изображения внутреннего контура детали выполнить сложный (ступенчатый или ломаный) разрез, при этом

по выбранному положению секущих плоскостей ступенчатый разрез выполнить на месте одного из видов.

2. Оформить сложный разрез согласно ГОСТ 2.305-2008.

3. Нанести размеры.

Задание оформить на формате А3 с основной надписью формы 1 по ГОСТ 2.104-2006. Лабораторная работа выполняется в среде AutoCAD.

Вопросы:

1.Что называется разрезом?

2.Для чего применяются на чертежах разрезы?

3.Как указывают на чертеже положение секущих плоскостей при

обозначении разрезов?

4.Какую линию применяют для обозначения секущих плоскости?

5.Как указывается направление взгляда при выполнении разреза?

6.Какие буквенные надписи применяются для обозначения разрезов?

7.Какой разрез называется простым?

8.Какой разрез называется сложным?

9.Какой разрез называется наклонным?

10.Как разделяют разрезы в зависимости от числа секущих плоскостей?

11.Какие разрезы называются ломаными?

12.Какая условность применяется при выполнении сложных

ломаных разрезов?

13.Какие разрезы называются ступенчатыми?

14.Какие разрезы называются местными?

Лабораторная работа -2. Изображение конструктивных элементов соединения деталей. Задание:

Выполнить сборочные чертежи резьбовых соединений крепежными деталями в соответствии с ГОСТ 2.311-68 и с

упрощенным изображением головок болтов и гаек по ГОСТ 2.315-68:

1. соединения деталей болтом и гайкой;

2. соединения деталей винтом;

3. соединения деталей шпилькой и гайкой.

Проставить необходимые размеры согласно стандартам. Нанести номера позиции деталей.

Задание выполняется на формате А3 в масштабе, выбранном в соответствии с ГОСТ 2.302-68. Вопросы:

1.Какие существуют виды стандартных резьб?

2.Как классифицируют резьбы по назначению?

3.Назовите основные ходовые резьбы?

4.Назовите основные крепежные резьбы?

5.Какие профили резьб вы знаете?

6.Чем отлично изображение резьбы на стержне от изображения резьбы в отверстии?

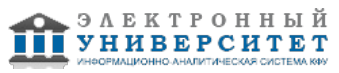

7.Какова особенность обозначения резьбы с крупным и мелким шагом?

8.Какова особенность изображения и обозначения нестандартной прямоугольной резьбы на чертежах? 9.Из каких соображений вводят упрощенные изображения крепежных деталей на сборочных чертежах? 10.Как представляют упрощенные изображения болта, винта, гайки, шайбы и соединений винтом, болтом? Лабораторная работа -3. Зубчатая передача.

Задание:

1. Выполнить расчёт геометрических параметров деталей зубчатого зацепления.

2. Выполнить чертёж цилиндрической или червячной передачи (в зависимости от варианта) согласно ГОСТ 2.402-68.

- 3. Используя справочную литературу подобрать призматические шпонки по ГОСТ 23360-78.
- 4. Составить спецификацию.

Работу выполнить на листе формата А3 с основной надписью по ГОСТ 2.104-2006, форма 1. Спецификацию выполнить на листе формат А4 с основной надписью по ГОСТ 2.104-2006, форма 2.

- Вопросы:
- 1. Что называют зубчатой передачей?
- 2. Какие элементы составляют зубчатую передачу?
- 3. Для чего применяют зубчатую передачу?
- 4. Какими достоинствами и недостатками обладают зубчатые передачи?
- 5. Какие различают передачи по виду зацепления зубьев?
- 6. Какие бывают передачи по взаимному расположению осей?
- 7. Какие существуют передачи по расположению зубьев относительно образующей обода колеса?
- 8. По каким параметрам определяют форму и размеры зубчатого колеса?
- 9. Что называют модулем передачи? Как определить модуль готового зубчатого колеса?
- 10. С чего начинают выполнение чертежа готового зубчатого колеса?
- 11. Как изображают на чертежах зубчатые колёса, и какие условности соблюдают?
- 12. Какие конструктивные элементы составляют зубчатое колесо?
- 13. Какие материалы применяют для изготовления зубчатых колес?
- Лабораторная работа -4. Рабочий чертёж детали

# Задание:

- Упражнение 1. Рабочий чертёж зубчатого колеса (шестерни).
- 1. Выполнить с натуры рабочий чертёж детали с типовым изображением зубчатого колеса.
- 2. Провести обмер детали, нанести размеры и другие необходимые параметры.
- 3. Заполнить таблицу параметров согласно ГОСТ 2.403-75.
- 4. Выполнить необходимые надписи, записать технические требования.

Задание оформить на формате А4 с основной надписью формы 1 по ГОСТ 2.104-2006. Лабораторная работа выполняется в среде AutoCAD.

Упражнение 2. Рабочий чертёж детали, ограниченной преимущественно поверхностями вращения (вал, ось, шток,

втулка и т.п.).

1. Выполнить с натуры чертёж детали, ограниченной преимущественно поверхностями вращения.

- 2. Провести обмер детали, нанести размеры и другие необходимые параметры.
- 3. Выполнить необходимые надписи, записать технические требования.

Упражнение 3. Деталирование - выполнение по чертежу общего вида (или сборочному проектному) рабочего чертежа детали (корпус), входящей в состав сборочной единицы.

1. Выполнить необходимые изображения детали (виды, разрезы, сечения, выносные элементы), которые должны полностью задать конструкцию детали.

2. Нанести размеры.

- 3. Заполнить сведения о материале, из которого изготовлена деталь.
- 4. Указать необходимые технические требования.

Задание оформить на формате А4 или А3 с основной надписью формы 1 по ГОСТ 2.104-2006 (размеры формата

зависят от сложности конструкции). Лабораторная работа выполняется в карандаше. Вопросы:

- 1. Какое изделие называется деталью?
- 2. Какие требования предъявляются к рабочему чертежу детали?
- 3. Какие размеры называются справочными? Когда их применяют?
- 4. Особенности простановки размеров для деталей, выполненных литьем.
- 5. Условности и упрощения, применяемые на рабочих чертежах.
- 6. Где и как даются сведения о материале, из которого изготовлена деталь?
- 7. Государственные стандарты ЕСКД. Виды чертежей.
- 8. Сколько размеров должно быть на чертеже?

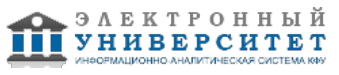

9. Какие размеры называются справочными?

10. Как и в каких единицах измерения указывают линейные и угловые размеры?

Лабораторная работа -5. Сборочный чертёж.

Задание:

1. Выполнить необходимые изображения изделия по заданному варианту.

2. Нанести номера позиций составных частей изделия согласно ГОСТ 2.109-73 "Основные требования к чертежам".

3. Проставить требуемые размеры согласно ГОСТ 2.109-73 "Основные требования к чертежам".

4. Составить спецификацию сборочной единицы.

Сборочный чертёж выполнить на формате А3 с основной надписью по ГОСТ 2.104-2006, форма 1. Спецификацию выполнить на листе формат А4 с основной надписью по ГОСТ 2.104-2006, форма 2. Лабораторная работа выполняется в среде AutoCAD.

# **2. Письменное домашнее задание**

Темы 7, 8, 10

Письменное домашнее задание -1. Соединение сварное.

Задание:

1. По данным варианта вычертить сборочный чертёж сварного соединения.

2. Обозначить сварной шов согласно ГОСТ 2.312-72.

3. Оформить чертёж сборочной единицы.

4. Составить спецификацию согласно ГОСТ 2.108-68, совместив со сборочным чертежом на формате А4. Задание оформить на формате А4 с основной надписью формы 1 по ГОСТ 2.104-2006. Работа выполняется в среде AutoCAD.

Вопросы:

1. Что понимается под сварным соединением и сварным швом

2. Какой способ сварки рекомендуется применить для нахлесточного соединения толстых стальных листов?

3. Какой вид неразъемного соединения стальных деталей имеет в настоящее время наибольшее распространение?

- 4. Какую форму (скос) необходимо придать кромкам листов толщиной 15 мм при стыковом шве?
- 5. К какому виду относится дуговая сварка?
- 6. Конструктивные элементы сварных соединений, выполняемых ручной дуговой сваркой.
- 7. Какие виды сварных швов применяются?
- 8. Какие типы сварных соединений Вы знаете?
- 9. Назовите формы разделки кромок сварных заготовок?

10. С какой целью выполняется разделка кромок?

Письменное домашнее задание -2. Рабочий чертёж детали. Деталирование.

Задание:

Деталирование - выполнение по чертежу общего вида (или сборочному проектному) рабочих чертежей 2-х деталей, входящих в состав сборочной единицы (крышка, втулка, штуцер, пружина и т.п.).

1. Выполнить необходимые изображения детали (виды, разрезы, сечения, выносные элементы), которые должны полностью определить конструкцию детали.

2. Нанести размеры.

3. Заполнить сведения о материале, из которого изготовлена деталь.

4. Указать необходимые технические требования.

Задание оформить на формате А4 или А3 с основной надписью формы 1 по ГОСТ 2.104-2006 (размеры формата

зависят от сложности конструкции).

Работа выполняется в среде AutoCAD.

Вопросы:

- 1. Что называется, сборочной единицей?
- 2. Какова последовательность действий при деталировании?
- 3. Какие основные требования предъявляются к сборочному чертежу?
- 4. Как на сборочном чертеже изображают крайние положения перемещающихся деталей?
- 5. Каким должно быть количество изображений детали?
- 6. Какие элементы деталей в разрезах не штрихуют?
- 7. Каким требованиям должен соответствовать выбор главного изображения детали?
- 8. Как рекомендуется располагать детали, заготовки которых получают литьем?

9. Что называется чертежом детали согласно ГОСТ 2.102-68?

- 10. Что называется, позицией и какие требования предъявляются к размещению позиций на чертеже?
- 11. Как определяют истинные размеры деталей на сборочных чертежах?

12. Перечислите правила выполнения штриховки деталей в разрезах и сечениях на сборочных чертежах.

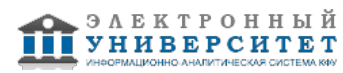

# **3. Устный опрос**

Темы 7, 8

Вопросы по теме 7:

1. Какое изображение называют видом?

2. Как называют виды, получаемые на основных плоскостях проекций

3. Какое изображение называют разрезом

4. Как разделяют разрезы в зависимости от положения секущей плоскости относительно горизонтальной плоскости проекций?

5. На месте каких видов принято располагать горизонтальные, фронтальные и профильные разрезы

6. Как разделяют разрезы в зависимости от числа секущих плоскостей?

7. Какой разрез называется местным? Как он отделяется от вида?

8. Какое изображение называют сечением?

9. Какими линиями изображают контур наложенного сечения?

10. Как обозначают вынесенное сечение?

11. В каких случаях сечение следует заменять разрезом?

12. Как показывают на разрезе тонкие стенки типа ребер жесткости, если секущая плоскость направлена вдоль их длинной стороны?13. Какие детали при продольном разрезе показывают не рассеченными?

14. Под каким углом проводят наклонные параллельные линии штриховки к оси изображения или к линиям рамки чертежа?

15. Как выбирают направление линии штриховки и расстояние между ними для разных изображений (разрезов,сечений) предмета?

Вопросы по теме 8:

1.Что называют резьбой?

2. Какими параметрами характеризуется любая резьба?

- 3. Как разделяют резьбы по назначению?
- 4. Перечислите крепежные резьбы. Какой профиль имеют крепежные резьбы?
- 5. Каково назначение трапецеидальной и упорной резьб?
- 6. На каком расстоянии допускается наносить сплошную тонкую линию от кон-тура при изображении резьбы?
- 8. Как изображают резьбу на стержне?
- 9. Как изображают резьбу в отверстии?
- 10. Как изображают границу резьбы на стержне и в отверстии?
- 11. Как изображают конец глухого резьбового отверстия?
- 12. Как изображают невидимую резьбу?
- 13. Как определить длину глухого резьбового отверстия для шпилечного соединения?
- 14. Как определить длину болта для болтового соединения?
- 15. Какой размер принимают в качестве номинального при обозначении резьб?
- 16. Как обозначают метрическую резьбу с крупным и мелким шагом?
- 17. Как обозначают трубную резьбу?
- 18. Как обозначают трапецеидальную и упорную резьбы?
- 19. Как обозначают левую резьбу всех стандартных резьб?

# **Экзамен**

Вопросы к экзамену:

- 1. Государственные стандарты ЕСКД. Виды чертежей.
- 2. Правила оформления чертежей.
- 3. Уклон, конусность, сопряжение. Кривые линии.
- 4. Масштабы чертежей.

5. Винтовая линия, ее применение в технике. Основные параметры винтовой линии (шаг, ход, угол подъема винтовой линии и пр.).

6. Построение винтовой линии на чертеже. Сечение винта плоскостью, перпендикулярной его оси.

7. Многозаходные винтовые линии. Геометрический и физический смысл многозаходности резьб. Левые и правые резьбы.

8. Условные обозначения резьб на стержне и отверстии.

9. Допускаемые упрощения при вычерчивании деталей с резьбой на чертеже.

10. Изображение на чертежах резьбовых соединений в сборе.

11. Условные соотношения для вычерчивания болтовых и шпилечных соединений. Допускаемые при этом упрощения на чертеже.

12. Обозначение типа и размера резьб на чертежах отдельных деталей и сборочных узлов.

13. Особенности вычерчивания и обозначения на чертеже некоторых резьб (левых, многозаходных, конических и др.).

14. Основные сведения о вычерчивании неразъемных соединений.

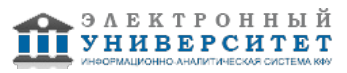

15. Сварка и ее виды, условные обозначения швов. Вычерчивание сварных деталей в отдельности и на сборочном чертеже.

- 16. Классификация шпоночных соединений.
- 17. Достоинства и недостатки шпоночных соединений.
- 18. Классификация шлицевых соединений.
- 19. Достоинства и недостатки шлицевых соединений.
- 20. Рабочие чертежи цилиндрических зубчатых передач, конических зубчатых передач.
- 21. Методика замера и простановки размеров, определение модуля, шага и прочих параметров.
- 22. Требования, предъявляемые к эскизам и приемы их выполнения.
- 23. Приемы обмера деталей.
- 24. Типичные элементы деталей.
- 25. Нанесение размеров на эскизах.
- 26. Условные знаки и надписи на рабочем чертеже (эскизе) детали.

27. Условные обозначения на чертежах (эскизах) некоторых часто встречающихся деталей (пружин, зубчатых колес и др.).

- 28. Сущность сборочного чертежа, его назначение и задачи.
- 29. Порядок выполнения чертежей общего вида и сборочных чертежей.
- 30. Спецификация. Правила наименования деталей и записи их в спецификации.
- 31. Возможные варианты расположения спецификации на сборочном чертеже.
- 32. Разрезы и сечения на сборочных чертежах.
- 33. Условности и упрощения, применяемые на сборочных чертежах.
- 34. Простановка размеров на сборочных чертежах и правила их оформления.
- 35. Порядок чтения сборочных чертежей.
- 36. Деталирование сборочных чертежей.
- 37. Рабочий чертеж детали.
- 38. Выбор главного вида и количества изображений на чертеже.
- 39. Условности и упрощения, применяемые на рабочих чертежах.
- 40. Виды изделий ГОСТ 2.101-68.
- 41. Виды и комплектность конструкторских документов ГОСТ 2.102-2013.
- 42. Стадии разработки конструкторской документации ГОСТ 2.103-68.

# **Семестр 3**

# **Текущий контроль**

### **1. Лабораторные работы**

Темы 13, 14, 15, 16, 17, 18, 19, 20

Лабораторная работа �1. Знакомство с интерфейсом и настройками CAD системы Siemens NX.

- 1. Запуск NX и главное окно.
- 2. Панели инструментов и главное меню.
- 3. Диалоговые окна.
- 4. Выбор объектов.

Лабораторная работа �2. Создание двумерных эскизов

1. Создание эскизов, простановка размеров в эскизах для задания контуров элементов детали.

2. Выполнение построения вспомогательной геометрии для фиксирования эскизов в выбранной системе координат.

3. Задание номинальных линейных, угловых размеров при построении эскизов элементов детали.

4. Редактирование эскизов: изменение размеров элементов, удаление элементов, устранение временных искажений эскиза.

5. Использование параметризации в эскизах.

Лабораторная работа �3. Твердотельное моделирование деталей в системе NX.

1. Выполнение операций вытягивания, вращения и др. для превращения эскизов в трехмерные элементы детали.

- 2. Приёмы работы с деревом построения, объектом модели.
- 3. Создание и обновление геометрических связей между моделями.
- 4. Задание условий визуального отображения детали на экране.

Лабораторная работа 4. Создание и редактирование трёхмерных моделей детали по чертежу в системе NX Разработать 3D модели деталей, входящих в состав сборочной единицы.

1.Разработка двумерных эскизов, простановка размеров в эскизах для задания контуров элементов детали.

2. Редактирование эскизов.

3. Использование параметризации в эскизах.

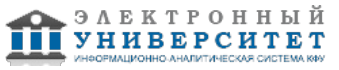

- 4. Выполнение операций вытягивания, вращения и др. для превращения эскизов в трехмерные элементы детали.
- 5. Задание условий визуального отображения детали на экране.

Лабораторная работа 5. Создание и редактирование трехмерных сборок в системе NX

- 1.Разработка 3D моделей сборочных единиц по трехмерным моделям деталей.
- 2. Выбор последовательности сборки деталей по сопрягаемым поверхностям.
- 3. Задание взаимного расположения элементов сборки, в режиме диалога, предложенного редактором NX.
- 4. Простановка элементов крепежа в сборочных единицах.

Вопросы для выполнения лабораторных работ:

1.Основныхе модули;

2.Создание, открытие и сохранение файла детали;

- 3.Основные объекты и термины;
- 4.Интерфейс NX;
- 5.Настройка инструментальных панелей;
- 6.Диалоговые окна NX;
- 7.Контекстные и радиальные меню NX;
- 8.Работа со справочной системой;
- 9.Построение твердых тел;
- 10.Сложные поверхности 3D моделей деталей;
- 11.Требования к эскизу для создания твердого тела;
- 12. Порядок создания сборки.

# **2. Письменное домашнее задание**

# Тема 15

Письменное домашнее задание. Построение 3D моделей деталей.

Задание:

- 1. Построить модель детали по чертежу согласно варианту, заданному преподавателем.
- 2. Построить модель детали вращения по чертежу согласно варианту, заданному преподавателем.

# Вопросы:

- 1.Общая схема работы с CAD/CAM системой.
- 2. Виды моделирования.
- 3. Требования к современной САМ системе.
- 4. Описание основных инструментов и команд CAD системы.
- 5. Команды построения поверхностей
- 6. Построение поверхности по кривым
- 7. Использование метода выравнивание Длина дуги
- 8. Построение поверхности по сетке кривых
- 9. Создание поверхности заметания
- 10.Создание общей сборки узла.

# **3. Устный опрос**

Темы 13, 15

- 1. Что включает главное окно приложения NX, Avtocad ?
- 2. Что такое роль в приложении NX?
- 3. Какие панели инструментов в приложении NX вы знаете?
- 4. Как осуществляется управление?
- 5. Что такое прямой эскиз?
- 6. Как создать тело на основе эскиза?
- 7. Создание семейства деталей.
- 8. Как построить поверхность по кривым?
- 9. Что такое поверхность заметания?
- 10. Перечислите способы получение твердых тел на основе поверхности?
- 11.Что значит моделирование в контексте?
- 12.Создание геометрических связей.
- 13. Что такое дерево модели?
- 14. Перечислите свойства детали.
- 15. Как создать основание детали?

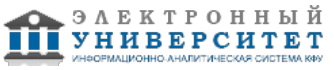

- 16. Что такое локальные и глобальные привязки?
- 17. Зачем в эскизе вспомогательная диагональ?
- 18.Простановка размеров в AutoCAD
- 19. Размерный стиль. Нанесение линейных размеров, размерных цепей и размеров от общей базы.
- 20. Нанесение радиальных и угловых размеров. Редактирование размеров.

# **Зачет**

- Вопросы к зачету:
- 1. Основные понятия и типы компьютерной графики. Пользовательский интерфейс AutoCAD.
- 2. Основы проектирования графических объектов средствами AutoCAD.
- 3. Создание файла чертежа. Работа с примитивами. Создание простого чертежа.
- 4. Средства организации чертежа.
- 5. Работа со слоями, типами линий и цветом. Построение разреза детали с использованием слоев.
- 6. Какие требования к линиям на чертеже необходимо учитывать при создании слоев?
- 7. Нанесение размеров.
- 8. Размерный стиль. Нанесение линейных размеров, размерных цепей и размеров от общей базы.
- 9. Нанесение радиальных и угловых размеров. Редактирование размеров.
- 10. Редактирование. Базовые инструменты. Выбор объектов. Расширенный набор инструментов редактирования.
- 11. Создание шаблона чертежа.
- 12. Работа с текстом и создание текстовых стилей. Создание чертежа на базе шаблона.
- 13. Формирование чертежей с использованием пространственного компьютерного моделирования в системе AutoCAD.
- 14. С помощью каких операций можно создать 3D модель?
- 15. Назовите требования к эскизам для операции выдавливания. Принцип создания 3D модели.
- 16. Назовите требования к эскизам для операции вращения. Принцип создания 3D модели.
- 17. Принцип создания 3D модели с помощью кинематической операции.
- 18. Принцип создания 3D модели с помощью операции ?по сечениям?.
- 19. Что такое рабочий чертеж детали?
- 20. Что такое деталь?
- 21. Чем отличается рабочий чертеж от эскиза?
- 22. На все ли детали в изделии выполняют рабочие чертежи?
- 23. Какие данные должен содержать чертеж общего вида?
- 24. Какие размеры наносят на чертеже общего вида?
- 25. Какими способами можно указать наименование составных элементов на чертеже общего вида?
- 26. Как располагают номера позиций на чертеже общего вида?
- 27. Какие разделы, и в каком порядке располагают в таблице составных элементов чертежа общего вида?
- 28. Какие упрощения допускаются при выполнении чертежа общего вида?
- 29. Что называется деталированием и каково его назначение?
- 30. Какие конструкторские документы выполняются с чертежа общего вида?
- 31. В каком масштабе предпочтительно выполнять чертежи деталей?
- 32. Что называют спецификацией?
- 33. Что и в каком порядке вносят в спецификацию?
- 34. Что вносят в каждый раздел спецификации?
- 35. Как заполняют графы спецификации?
- 36. В каком случае допускается совмещать спецификацию со сборочным чертежом?
- 37. Какой вид конструкторского документа называется сборочным чертежом?
- 38. Что должен содержать сборочный чертеж?
- 39. Какие упрощения допускаются на сборочных чертежах?
- 40. Какие размеры наносят на сборочных чертежах?

### **6.4 Методические материалы, определяющие процедуры оценивания знаний, умений, навыков и (или) опыта деятельности, характеризующих этапы формирования компетенций**

В КФУ действует балльно-рейтинговая система оценки знаний обучающихся. Суммарно по дисциплинe (модулю) можно получить максимум 100 баллов за семестр, из них текущая работа оценивается в 50 баллов, итоговая форма контроля - в 50 баллов.

Для зачёта:

56 баллов и более - "зачтено".

55 баллов и менее - "не зачтено".

Для экзамена:

86 баллов и более - "отлично".

71-85 баллов - "хорошо".

56-70 баллов - "удовлетворительно".

55 баллов и менее - "неудовлетворительно".

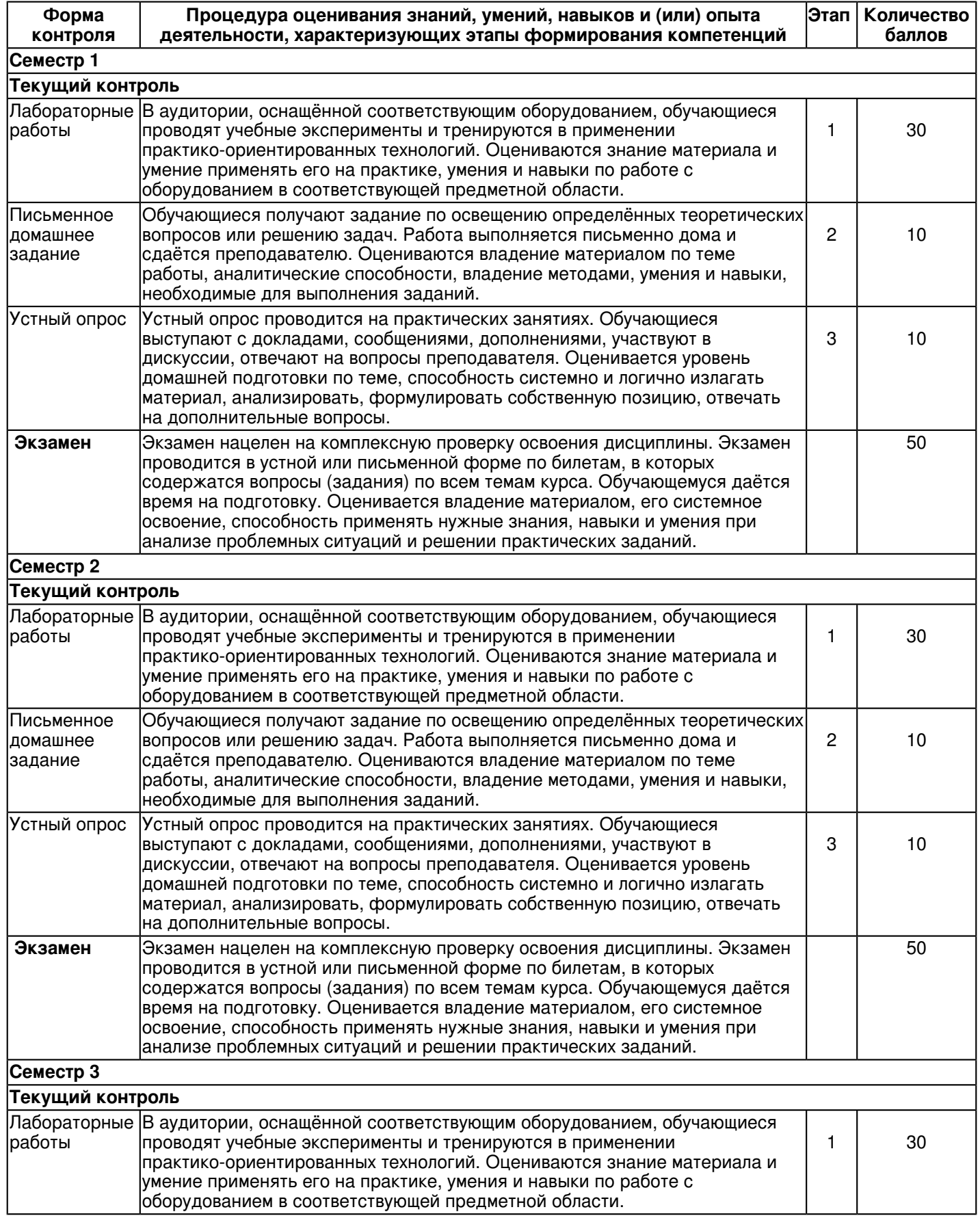

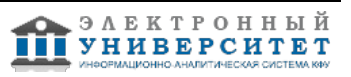

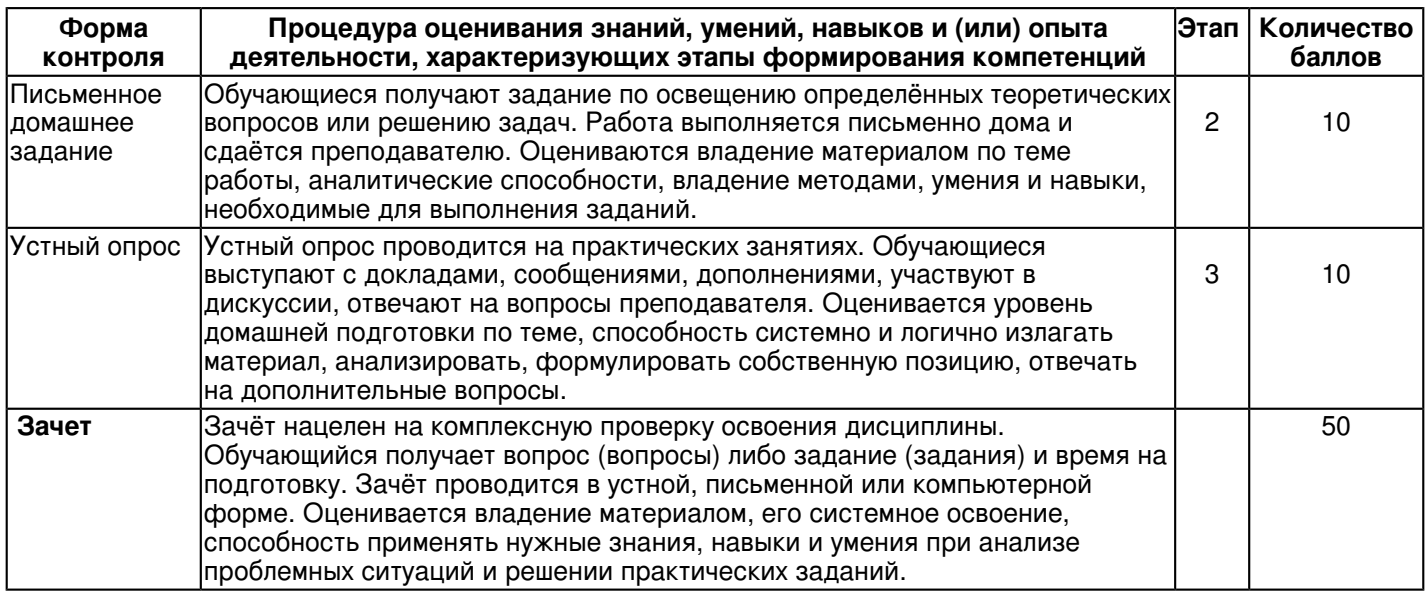

### **7. Перечень литературы, необходимой для освоения дисциплины (модуля)**

Освоение дисциплины (модуля) предполагает изучение основной и дополнительной учебной литературы.

Литература может быть доступна обучающимся в одном из двух вариантов (либо в обоих из них):

- в электронном виде - через электронные библиотечные системы на основании заключенных КФУ договоров с правообладателями;

- в печатном виде - в Научной библиотеке им. Н.И. Лобачевского. Обучающиеся получают учебную литературу на абонементе по читательским билетам в соответствии с правилами пользования Научной библиотекой.

Электронные издания доступны дистанционно из любой точки при введении обучающимся своего логина и пароля от личного кабинета в системе "Электронный университет". При использовании печатных изданий библиотечный фонд должен быть укомплектован ими из расчета не менее 0,5 экземпляра (для обучающихся по ФГОС 3++ - не менее 0,25 экземпляра) каждого из изданий основной литературы и не менее 0,25 экземпляра дополнительной литературы на каждого обучающегося из числа лиц, одновременно осваивающих данную дисциплину.

Перечень основной и дополнительной учебной литературы, необходимой для освоения дисциплины (модуля), находится в Приложении 2 к рабочей программе дисциплины. Он подлежит обновлению при изменении условий договоров КФУ с правообладателями электронных изданий и при изменении комплектования фондов Научной библиотеки КФУ.

### **8. Перечень ресурсов информационно-телекоммуникационной сети "Интернет", необходимых для освоения дисциплины (модуля)**

Адонкина Е. В. Начертательная геометрия и Инженерная графика. - http://ng.sibstrin.ru/adonkina/ng/page/sod.htm Вольхин К.А. Начертательная геометрия: электронные лекции для студентов -

http://ng.sibstrin.ru/wolchin/umm/l\_ng/ng/

Единая система конструкторской документации [Электронный ресурс] - http://www.g-ost.ru/003/002/

# **9. Методические указания для обучающихся по освоению дисциплины (модуля)**

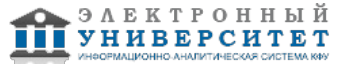

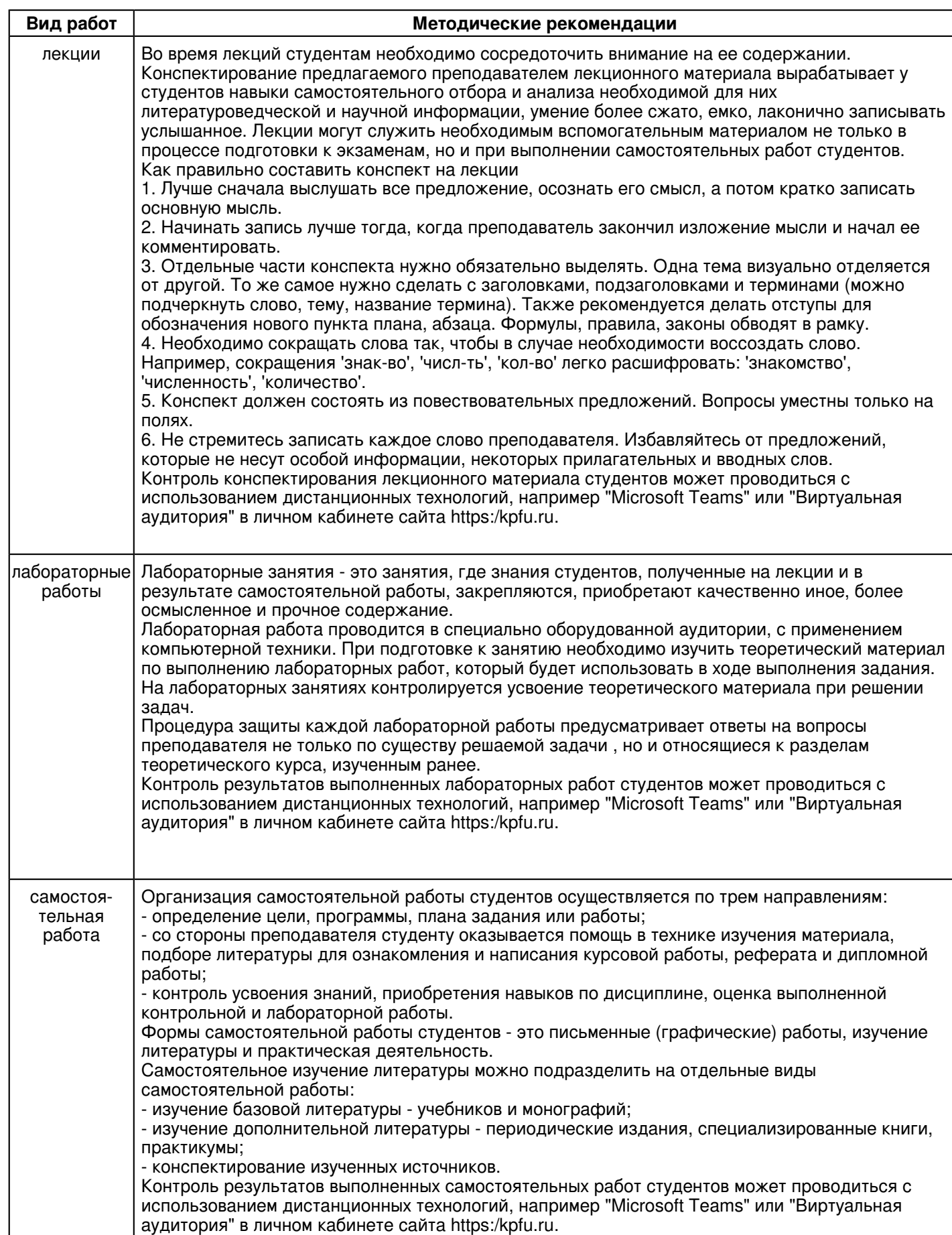

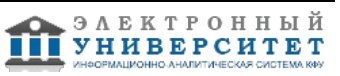

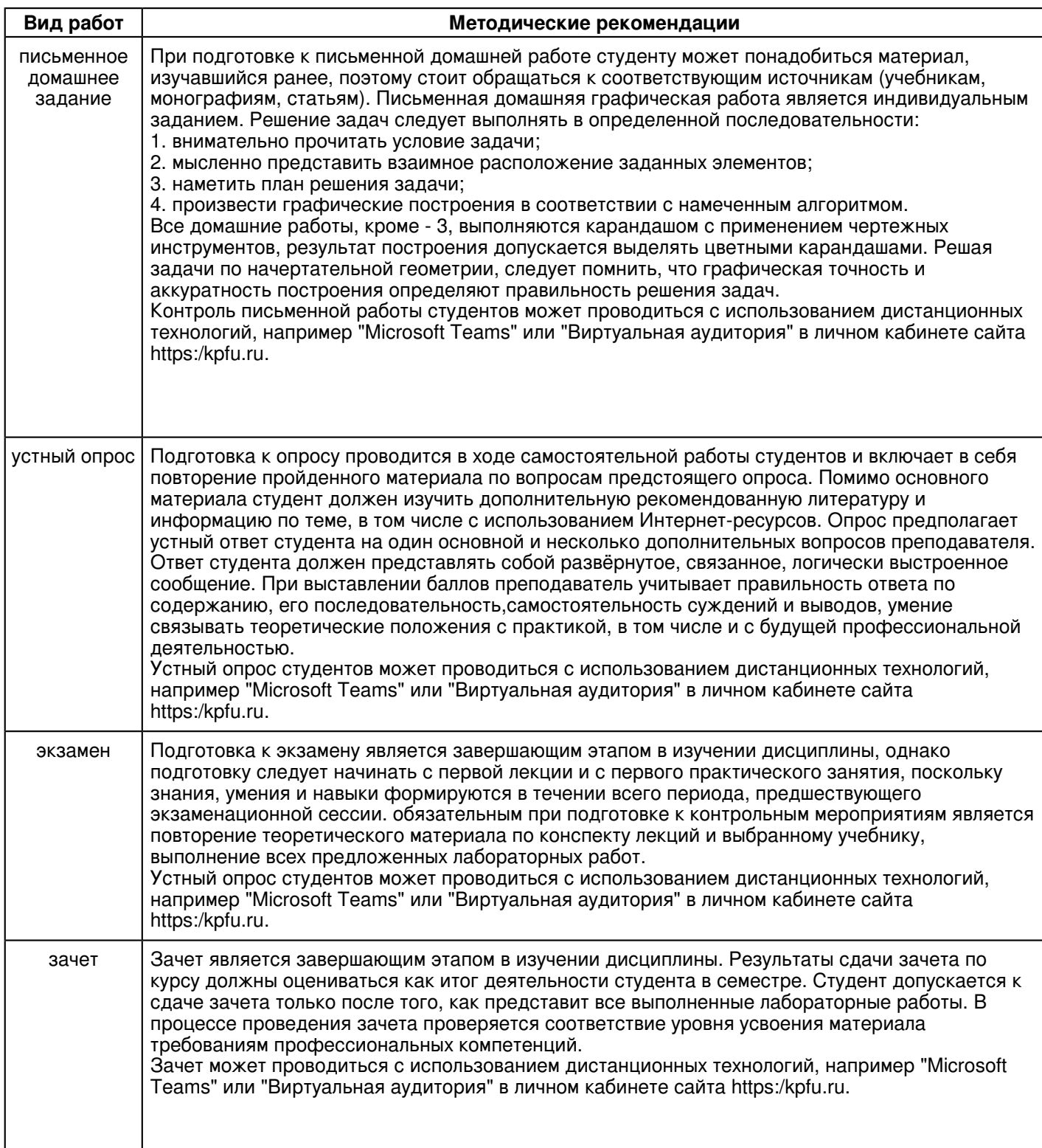

### **10. Перечень информационных технологий, используемых при осуществлении образовательного процесса по дисциплинe (модулю), включая перечень программного обеспечения и информационных справочных систем (при необходимости)**

Перечень информационных технологий, используемых при осуществлении образовательного процесса по дисциплине (модулю), включая перечень программного обеспечения и информационных справочных систем, представлен в Приложении 3 к рабочей программе дисциплины (модуля).

### **11. Описание материально-технической базы, необходимой для осуществления образовательного процесса по дисциплинe (модулю)**

Материально-техническое обеспечение образовательного процесса по дисциплине (модулю) включает в себя следующие компоненты:

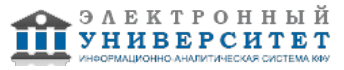

Помещения для самостоятельной работы обучающихся, укомплектованные специализированной мебелью (столы и стулья) и оснащенные компьютерной техникой с возможностью подключения к сети "Интернет" и обеспечением доступа в электронную информационно-образовательную среду КФУ.

Учебные аудитории для контактной работы с преподавателем, укомплектованные специализированной мебелью (столы и стулья).

Компьютер и принтер для распечатки раздаточных материалов.

Мультимедийная аудитория.

Компьютерный класс.

Специализированная лаборатория.

### **12. Средства адаптации преподавания дисциплины к потребностям обучающихся инвалидов и лиц с ограниченными возможностями здоровья**

При необходимости в образовательном процессе применяются следующие методы и технологии, облегчающие восприятие информации обучающимися инвалидами и лицами с ограниченными возможностями здоровья:

- создание текстовой версии любого нетекстового контента для его возможного преобразования в альтернативные формы, удобные для различных пользователей;

- создание контента, который можно представить в различных видах без потери данных или структуры, предусмотреть возможность масштабирования текста и изображений без потери качества, предусмотреть доступность управления контентом с клавиатуры;

- создание возможностей для обучающихся воспринимать одну и ту же информацию из разных источников например, так, чтобы лица с нарушениями слуха получали информацию визуально, с нарушениями зрения аудиально;

- применение программных средств, обеспечивающих возможность освоения навыков и умений, формируемых дисциплиной, за счёт альтернативных способов, в том числе виртуальных лабораторий и симуляционных технологий;

- применение дистанционных образовательных технологий для передачи информации, организации различных форм интерактивной контактной работы обучающегося с преподавателем, в том числе вебинаров, которые могут быть использованы для проведения виртуальных лекций с возможностью взаимодействия всех участников дистанционного обучения, проведения семинаров, выступления с докладами и защиты выполненных работ, проведения тренингов, организации коллективной работы;

- применение дистанционных образовательных технологий для организации форм текущего и промежуточного контроля;

- увеличение продолжительности сдачи обучающимся инвалидом или лицом с ограниченными возможностями здоровья форм промежуточной аттестации по отношению к установленной продолжительности их сдачи:

- продолжительности сдачи зачёта или экзамена, проводимого в письменной форме, - не более чем на 90 минут;

- продолжительности подготовки обучающегося к ответу на зачёте или экзамене, проводимом в устной форме, - не более чем на 20 минут;

- продолжительности выступления обучающегося при защите курсовой работы - не более чем на 15 минут.

Программа составлена в соответствии с требованиями ФГОС ВО и учебным планом по направлению 13.03.02 "Электроэнергетика и электротехника" и профилю подготовки "Диагностика и эксплуатация электрического и электронного оборудования автомобилей".

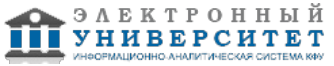

> *Приложение 2 к рабочей программе дисциплины (модуля) Б1.О.07 Начертательная геометрия, инженерная и компьютерная графика*

### **Перечень литературы, необходимой для освоения дисциплины (модуля)**

Направление подготовки: 13.03.02 - Электроэнергетика и электротехника

Профиль подготовки: Диагностика и эксплуатация электрического и электронного оборудования автомобилей Квалификация выпускника: бакалавр

Форма обучения: очное

Язык обучения: русский

Год начала обучения по образовательной программе: 2020

#### **Основная литература:**

1. Дергач В. В. Начертательная геометрия : учебное пособие / В. В. Дергач, А. К. Толстихин, И. Г. Борисенко. - 3-е изд., перераб. и доп. - Красноярск: Сиб. федер. ун-т, 2011. - 144 с. - ISBN 978-5-7638-2230-4. - URL: https://znanium.com/catalog/product/441077 (дата обращения: 17.08.2020). - Текст : электронный.

2. Зеленый П. В. Начертательная геометрия: учебное пособие / П.В. Зеленый, Е.И. Белякова; под ред. П.В. Зеленого. - 3-e изд., испр. - Москва : НИЦ Инфра-М; Минск : Новое знание, 2013. - 265 с.: ил. - (Высшее образование). - ISBN 978-5-16-005063-8. - URL: https://znanium.com/catalog/product/371055 (дата обращения: 17.08.2020). - Текст : электронный.

3. Дегтярев В. М. Инженерная и компьютерная графика : учебник для вузов / В. М. Дегтярев, В. П. Затыльникова. - Москва : Академия, 2010. - 240 с. : ил., табл. - (Высшее профессиональное образование). - (Радиотехника). - В пер. - Библиогр.: с. 236. - ISBN 978-5-7695-4089-9. - Текст : непосредственный (59 экз.)

### **Дополнительная литература:**

1. Начертательная геометрия. Инженерная и компьютерная графика в задачах и примерах: учебное пособие для вузов / П. Н. Учаев [и др.] ; под ред. П. Н. Учаева. - Старый Оскол : ТНТ, 2011. - 288 с. : ил., чертежи. - (Тонкие наукоемкие технологии). - Доп. МО. - В пер. - Библиогр.: с. 287. - ISBN 978-5-94178-228-4. - Текст : непосредственный (28 экз.)

2. Большаков В. П. Инженерная и компьютерная графика: учебное пособие / В.П. Большаков, В.Т. Тозик, А.В. Чагина - Санкт-Петербург : БХВ-Петербург, 2013. - 288 с. - ISBN 978-5-9775-0422-5. - URL: https://znanium.com/catalog/product/941020 (дата обращения: 17.08.2020). - Текст : электронный.

3. Фролов С. А. Начертательная геометрия: учебник для вузов / С. А. Фролов. - 3-е изд., перераб. и доп. - Москва : ИНФРА-М, 2012. - 285 с : ил., схемы. - (Высшее образование : Бакалавриат). - Гриф МО. - В пер. - Библиогр.: с. 281. - ISBN 978-5-16-001849-2. - Текст : непосредственный (79 экз.)

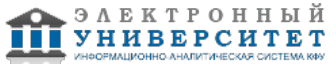

> *Приложение 3 к рабочей программе дисциплины (модуля) Б1.О.07 Начертательная геометрия, инженерная и компьютерная графика*

### **Перечень информационных технологий, используемых для освоения дисциплины (модуля), включая перечень программного обеспечения и информационных справочных систем**

Направление подготовки: 13.03.02 - Электроэнергетика и электротехника

Профиль подготовки: Диагностика и эксплуатация электрического и электронного оборудования автомобилей Квалификация выпускника: бакалавр

Форма обучения: очное

Язык обучения: русский

Год начала обучения по образовательной программе: 2020

Освоение дисциплины (модуля) предполагает использование следующего программного обеспечения и информационно-справочных систем:

Операционная система Microsoft Windows 7 Профессиональная или Windows XP (Volume License)

Пакет офисного программного обеспечения Microsoft Office 365 или Microsoft Office Professional plus 2010

Браузер Mozilla Firefox

Браузер Google Chrome

Adobe Reader XI или Adobe Acrobat Reader DC

Kaspersky Endpoint Security для Windows

Учебно-методическая литература для данной дисциплины имеется в наличии в электронно-библиотечной системе Издательства "Лань" , доступ к которой предоставлен обучающимся. ЭБС Издательства "Лань" включает в себя электронные версии книг издательства "Лань" и других ведущих издательств учебной литературы, а также электронные версии периодических изданий по естественным, техническим и гуманитарным наукам. ЭБС Издательства "Лань" обеспечивает доступ к научной, учебной литературе и научным периодическим изданиям по максимальному количеству профильных направлений с соблюдением всех авторских и смежных прав.

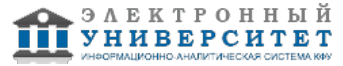